# Legato NetWorker® Module for Lotus®

## **Administrator's Guide**

Release 2.1 Windows® and UNIX® Version

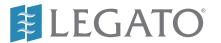

© 2001, Legato Systems, Inc. All rights reserved. Legato, the Legato logo, Legato NetWorker, ClientPak, GEMS, Octopus, and SmartMedia are registered trademarks; and Celestra, Co-StandbyServer, eCluster, SnapShotServer, and StandbyServer are trademarks of Legato Systems, Inc. in the United States and/or other countries. All other trademarks are the trademarks of their respective owners. Legato NetWorker Module for Lotus Administrator's Guide March 2001 22-1867-03

THIS PRODUCT CONTAINS CERTAIN COMPUTER PROGRAMS AND OTHER PROPRIETARY MATERIAL, THE USE OF WHICH IS SUBJECT TO THIS END-USER LICENSE AGREEMENT (THE "AGREEMENT"). DO NOT PROCEED WITH THE INSTALLATION OF THIS PRODUCT UNTIL YOU (LATER DEFINED AS LICENSEE) HAVE READ THIS AGREEMENT AND AGREE TO BE BOUND BY AND BECOME A PARTY TO THIS AGREEMENT. BY PROCEEDING WITH THE INSTALLATION OF THIS PRODUCT (OR AUTHORIZING ANY OTHER PERSON TO DO SO), YOU AND YOUR COMPANY ACCEPT THIS AGREEMENT. IF YOU DO NOT AGREE TO THE TERMS OF THIS AGREEMENT, YOU MAY EXIT THE INSTALLATION PROCESS AND RETURN THIS PRODUCT, ALL MEDIA AND DOCUMENTATION, AND PROOF OF PAYMENT, TO THE PLACE YOU OBTAINED THEM FOR A FULL REFUND WITHIN TEN (10) DAYS OF FIRST ACQUIRING THIS PRODUCT. WRITTEN APPROVAL IS NOT A PREREQUISITE TO THE VALIDITY OR ENFORCEABILITY OF THIS AGREEMENT AND NO SOLICITATION OF ANY SUCH WRITTEN APPROVAL BY OR ON BEHALF OF LEGATO SHALL BE CONSTRUED AS AN INFERENCE TO THE CONTRARY. IF YOU HAVE ORDERED THIS PRODUCT, LEGATO'S ACCEPTANCE IS EXPRESSLY CONDITIONAL ON YOUR ASSENT TO THESE TERMS TO THE EXCLUSION OF ALL OTHER TERMS; IF THESE TERMS ARE CONSIDERED AN OFFER BY LEGATO, ACCEPTANCE IS EXPRESSLY LIMITED TO THESE TERMS.

#### 1 DEFINITIONS

- 1.1 Authorization Code: means the code provided to Licensee by Legato for permanent authorization to use the Software. The Authorization Code is provided to Licensee once the Enabler Code is registered with Legato.
- 1.2 Documentation: means any user reference materials on any media, provided by Legato for use with the Software.
- 1.3 Enabler Code: means the code provided by Legato for activation of the
- 1.4 Licensee: means the person or entity acquiring this License or for whom this License was acquired.
- 1.5 Software means the object code copy of the software program provided original electronic media and all accompanying manuals and other documentation, and together with all enhancements, upgrades, and extensions thereto that may be provided by Legato to You from time to

#### 2. OWNERSHIP AND ADMINISTRATION OF SOFTWARE

- 2.1 Ownership and Title. As between the parties, Legato, and its licensors, own and shall retain all right, title, and interest in and to: (i) the Software including all intellectual property rights embodied therein; (ii) all of the service marks, trademarks, trade names, or any other designations associated with the Software; and (iii) all copyrights, patent rights, trade secret rights, and other proprietary rights relating to the Software. Licensee further acknowledges and agrees that it shall have no rights with respect to any of the foregoing rights other than the rights expressly set forth in this Agreement.
- 2.2 Software Activation. Legato employs Enabler Codes and Authorization Codes that enable the use of the Software. The Software is shipped in a "Media Kit" which consists of object code software on CD-ROM and an Enabler Code for initial activation of the Software or the Software and Enabler Code may be delivered electronically. Once Legato receives confirmation from Licensee that the Enabler Code is installed and its provided with the best ID information. is provided with the host ID information, Legato will provide the Authorization Code to Licensee. Legato administers the generation and distribution of Enabler and Authorization Codes, which administration may be modified by Legato from time to time
- 2.3 Administration of Software. Legato may include on the media with the Software additional computer programs which are not currently licensed for use by Licensee and to which the Enabler Code or Authorization code will not permit access. Inclusion of such additional computer programs in no way implies a license from Legato and access or use of such programs is strictly prohibited unless Licensee procures the right to use any such program and the applicable Enabler Code is provided thereto.

#### 3 LICENSE GRANT

3.1 Grant. Legato grants to Licensee a non-exclusive, nontransferable, non-sublicensable, perpetual, unless terminated in accordance with the provisions of this Agreement, license (the "License") to (i) use the Software installed in accordance with the Documentation and only on the licensed computer solely for its own internal operations; and (ii) move the Software temporarily in case of computer system malfunction. The License granted under this Agreement does not constitute a sale of the Software or any portion or copy of it. Licensee may not use the Software on more than one computer system unless otherwise specifically authorized by an explicit Software product, or additional licenses for additional computers are purchased. Rights not expressly granted are reserved by Legato. Where the Software is provided to Licensee at no charge for evaluation purposes only, the License granted is limited to a continuous thirty (30) day period, commencing with the acceptance of this Agreement (the "Evaluation Period"). At the conclusion of the Evaluation Period, Licensee agrees to destroy the Software and certify its destruction to Legato, in writing, within ten (10) days, or shall return the Software to Legato or purchase a perpetual license.

- 3.2 Copies. Licensee may make copies of the Software provided that any such copy is : (i) created as an essential step in utilization of the Software on the licensed computer and is used in no other manner; or (ii) used for archival purposes to back-up the licensed computers. All trademark and copyright notices must be reproduced and included on such copies. Licensee may not make any other copies of the Software.
- 3.3 Restrictions on use. Licensee shall not, and shall not aid, abet, or permit any third party to: (i) decompile, disassemble, or otherwise reverse engineer or attempt to reconstruct or discover any source code or underlying ideas or algorithms of the Software by any means whatsoever; (ii) remove any identification, copyright, or other notices from the Software; (iii) provide, lease, lend, use for timesharing or service bureau purposes, or otherwise use or allow others to use the Software or any portion thereof to or for the benefit of third parties; (iv) create a derivative work of any part of the Software; or (v) develop methods to enable unauthorized parties to use the Software. If EC law is applicable, the restrictions in Section 3.3 (i) are limited so that they prohibit such activity only to the maximum extent such activity may be prohibited without violating the EC Directive or the local parties of constitutions. violating the EC Directive on the legal protection of computer programs. Notwithstanding the foregoing, prior to decompiling, disassembling, or otherwise reverse engineering any of the Software, Licensee shall request Legato in writing, to provide Licensee with such information or assistance and Licensee shall refrain from decompiling, disassembling, or otherwise reverse engineering any of the Software unless Legato cannot or has no complied with such request in a comparishly research to a mount of time complied with such request in a commercially reasonable amount of time.
- 3.4 Purchase Orders. Nothing contained in any purchase order, acknowledgment, or invoice shall in any way modify the terms or add any additional terms or conditions to this Agreement.
- 3.5 Updates. This section applies if the Software acquired is an update to the original Software (the "Update"). An Update does not constitute a legally licensed copy of the Software unless purchased as an Update to a previous version of the same Software. The Update may only be used in accordance with the provisions of this Agreement. The Update, together with the original Software, constitute one (1) legally licensed copy of the Software. Software.
- 3.6 Evaluation License. This Section applies if the Software is being used for an initial thirty (30) day evaluation period. The license is valid only for a period of thirty (30) days from the delivery of the Software, and is designed to allow Licensee the right to evaluate the Software during such period. In the event that Licensee desires to enter into a longer-term license agreement with Legato, Licensee shall obtain an appropriate Enabler and Authorization Code in accordance with Section 2.2 above. upon payment of applicable fees, which authorizes use of the Software after such evaluation period, but only subject to all of the terms and conditions of this Agreement. In the event Licensee determines not to enter into a licensing transaction with Legato at the end of such thirty (30) day evaluation period, then Licensee's rights under this Agreement shall terminate automatically and Licensee shall promptly return to Legato or destroy all copies of the Software and so certify to Legato.

 $4.1\,Legato\ has\ no\ obligation\ to\ provide\ support,\ maintenance,\ upgrades,\ modifications,\ or\ new\ releases\ under this\ Agreement.\ Legato\ may\ provide$ such services under separate agreement.

#### 5 LIMITED WARRANTY

- 5.1 Media and Documentation. Legato warrants that if the media or documentation are damaged or physically defective at the time of delivery of the first copy of the Software to Licensee and if defective or damaged product is returned to Legato (postage prepaid) within thirty (30) days thereafter, then Legato will provide Licensee with replacements at no cost.
- 5.2 Software. Subject to the conditions and limitations of liability stated herein, Legato warrants for a period of thirty (30) days from the delivery of the first copy of the Software to Licensee that the Software, as delivered, will materially conform to Legato's then current published Documentation for the Software. This warranty covers only problems reported to Legato during the warranty period

5.3 Remedies. The remedies available to Licensee hereunder for any such Software which does not perform as set out herein shall be either repair or replacement, or, if such remedy is not practicable in Legato's opinion, refund of the license fees paid by Licensee upon a return of all copies of the Software to Legato. In the event of a refund this Agreement shall terminate immediately without notice.

#### 6. TERM AND TERMINATION

- 6.1 Term. The term of this Agreement is perpetual unless terminated in accordance with its provisions.
- 6.2 Termination. Legato may terminate this Agreement, without notice, upon Licensee's breach of any of the provisions hereof.
- 6.3 Effect of Termination. Upon termination of this Agreement, Licensee agrees to cease all use of the Software and to return to Legato or destroy the Software and all Documentation and related materials in Licensee's possession, and so certify to Legato. Except for the License granted herein and as expressly provided herein, the terms of this Agreement shall survive termination.

#### 7. DISCLAIMER AND LIMITATIONS

7.1 Warranty Disclaimer. EXCEPT FOR THE LIMITED WARRANTY PROVIDED IN SECTION 5 ABOVE, LEGATO MAKES NO WARRANTIES WITH RESPECT TO ANY SOFTWARE AND DISCLAIMS ALL STATUTORY OR IMPLIED WARRANTIES, INCLUDING WITHOUT LIMITATION WARRANTIES OF MERCHANTABILITY, FITNESS FOR A PARTICULAR PURPOSE, OR ARISING FROM A COURSE OF DEALING OR USAGE OF TRADE AND ANY WARRANTIES OF NONINFRINGEMENT. ALL SOFTWARE IS PROVIDED "AS IS" AND LEGATO DOES NOT WARRANT THAT THE SOFTWARE WILL MEET ANY REQUIREMENTS OR THAT THE OPERATION OF SOFTWARE WILL BE UNINTERRUPTED OR ERROR FREE. ANY LIABILITY OF LEGATO WITH RESPECT TO THE FREE. ANY LIABILITY OF LEGATO WITH RESPECT TO THE SOFTWARE OR THE PERFORMANCE THEREOF UNDER ANY WARRANTY, NEGLIGENCE, STRICT LIABILITY OR OTHER THEORY WARRANTY, NEGLIGENCE, STRICT LIABILITY OR OTHER THEORY WILL BE LIMITED EXCLUSIVELY TO THE REMEDIES SPECIFIED IN SECTION 5.3 ABOVE. Some jurisdictions do not allow the exclusion of implied warranties or limitations on how long an implied warranty may last, so the above limitations may not be applicable. This warranty provides specific legal rights. Other rights vary from state to state. Licensee acknowledges and agrees that Legato is not responsible for and will have be likely the for however settings are other items or rewrited. will have no liability for hardware, software, or other items or services provided by persons other than Legato.

#### 8. LIMITATION OF LIABILITY

8. LIMITATION OF LIABILITY
8.1 Limitation of Liability. NOTWITHSTANDING ANYTHING ELSE IN THIS AGREEMENT OR OTHERWISE, AND EXCEPT FOR BODILY INJURY, LEGATO WILL IN NO EVENT BE LIABLE OR RESPONSIBLE FOR OR OBLIGATED WITH RESPECT TO THE SUBJECT MATTER OF THIS AGREEMENT UNDER ANY CONTRACT, NEGLIGENCE, STRICT LIABILITY, OR OTHER LEGAL CONTRACTUAL OR EQUITABLE THEORY FOR: (I) ANY INDIRECT, SPECIAL, INCIDENTAL OR CONSEQUENTIAL DAMAGES, HOWEVER CAUSED AND WHETHER OR NOT ADVISED IN ADVANCE OF THE POSSIBILITY OF SUCH DAMAGES; OR (II) DAMAGES FOR LOST PROFITS OR LOST DATA; OR (III) COST OF PROCUREMENT OF SUBSTITUTE GOODS, TECHNOLOGY, SERVICES, OR RIGHTS; OR (IV) FOR ANY MATTER BEYOND ITS REASONABLE CONTROL. NOTWITHSTANDING ANYTHING IN THIS AGREEMENT TO THE CONTRARY OR THE FAILURE OF ESSENTIAL PURPOSE OF ANY LIMITATION OF LIABILITY OR LIMITED REMEDY, LEGATO'S ENTIRE AGGREGATE LIABILITY ARISING FROM OR RELATING TO THIS AGREEMENT OR THE SUBJECT MATTER HEREOF, UNDER ANY LEGAL THEORY (WHETHER IN CONTRACT, TORT, INDEMNITY OR OTHERWISE) SHALL BE LIMITED TO THE AMOUNTS RECEIVED BY LEGATO FOR THE SOFTWARE DURING THE SIX (6) MONTH PERIOD PRIOR TO THE SOFTWARE THAT CAUSED THE LIABILITY.

#### 9. MISCELLANEOUS

- 9.1 Governing Law. This Agreement shall be governed by the laws of the State of California, as applied to agreements entered into and to be performed entirely within California between California residents, without regard to the principles of conflict of laws or the United Nations Convention on Contracts for the International Sale of Goods
- 9.2 Government Restricted Rights. This provision applies to Software acquired directly or indirectly by or on behalf of any government. The Software is a commercial software product, licensed on the open market at market prices, and was developed entirely at private expense and without the use of any government funds. Any use, modification, reproduction, release, performance, display, or disclosure of the Software by any government shall be governed solely by the terms of this Agreement and shall be prohibited except to the extent expressly permitted by the terms of this Agreement, and no license to the Software is granted to any government requiring different terms.
- 9.3 U.S. Government Users. As defined in FAR section 2.101, DFAR section 252.227-7014(a)(1), DFAR section 252.227-7014(a)(5), or otherwise, all software and accompanying documentation provided in connection with this Agreement are "commercial items," "commercial computer software" and/or "commercial computer software documentation." Consistent with DFAR section 227.7202 and FAR section 12.212, any use, modification, reproduction, release, performance, display, disclosure, or distribution thereof by or for the U.S. Government shall be governed solely by the terms of this Agreement and shall be prohibited except to the extent expressly permitted by the terms of this Agreement. Licensee will ensure that each copy used or possessed by or for the government is labeled to reflect the torogains. reflect the foregoing.
- 9.4 Export and Import Controls. Regardless of any disclosure made by Licensee to Legato of an ultimate destination of the Products, Licensee will not directly or indirectly export or transfer any portion of the Software, or any system containing a portion of the Software, to anyone outside the United States (including further export if Licensee took delivery outside the U.S.) without first complying with any export or import controls that may be imposed on the Software by the U.S. Government or any country or organization of nations within whose jurisdiction Licensee operates or does business. Licensee shall at all times strictly comply with all such laws, regulations, and orders, and agrees to commit no act which, directly or indirectly, would violate any such law, regulation or order.
- 9.5 Assignment. This Agreement may not be assigned or transferred by Licensee without the prior written consent of Legato which shall not be unreasonably withheld. Legato may assign or otherwise transfer any or all of its rights and obligations under this Agreement upon notice to Licensee.
- 9.6 Sole Remedy and Allocation of Risk. Licensee's sole and exclusive remedy is set forth in this Agreement. This Agreement defines a mutually agreed-upon allocation of risk, and the License price reflects such
- 9.7 Equitable Relief. The parties agree that a breach of this Agreement adversely affecting Legato's intellectual property rights in the Software may cause irreparable injury to Legato for which monetary damages may not be an adequate remedy and Legato shall be entitled to equitable relief in addition to any remedies it may have hereunder or at law
- 9.8 No Waiver. Failure by either party to enforce any provision of this Agreement will not be deemed a waiver of future enforcement of that or any other provision, nor will any single or partial exercise of any right or power hereunder preclude further exercise of any other right hereunder.
- 9.9 Severability. If for any reason a court of competent jurisdiction finds any provision of this Agreement, or portion thereof, to be unenforceable, that provision of the Agreement will be enforced to the maximum extent permissible so as to effect the intent of the parties, and the remainder of this Agreement will continue in full force and effect.

#### 10. ENTIRE AGREEMENT

10.1 This Agreement sets forth the entire understanding and agreement between the parties and may be amended only in a writing signed by authorized representatives of both parties. No vendor, distributor, dealer, retailer, sales person, or other person is authorized by Legato to modify this Agreement or to make any warranty, representation, or promise which is different than, or in addition to, the warranties, representations, or promises made in this Agreement.

## **Contents**

| Preface                                            | 11        |
|----------------------------------------------------|-----------|
| Audience                                           | 11        |
| Product Documentation                              | 11        |
| Conventions                                        | 12        |
| Information and Services                           | 13        |
| General Information                                | 13        |
| Technical Support                                  | 13        |
| Licensing and Registration                         | 14        |
| Customer Feedback                                  | 14        |
| Chapter 1: Introduction                            | 15        |
| Importance of Backing Up Mission-Critical Data     | 15        |
| NetWorker Software                                 |           |
| NetWorker Module for Lotus Software                | 16        |
| Files Backed Up by the NetWorker Module Software   | 16        |
| Chapter 2: Configuring and Performing Scheduled Ba | ackups 17 |
| Configuration                                      | 17        |
| Configuration Roadmap                              | 18        |
| Using Backup Groups                                | 18        |
| Configuring Backup Groups                          |           |
| Using Volume Pools                                 | 19        |
| How to Configure Volume Pools                      | 19        |
| Using Backup Schedules                             | 20        |
| Using Browse and Retention Policies                | 20        |
| Using NetWorker Backup Clients                     | 21        |
| How to Create a NetWorker Client                   | 21        |
|                                                    |           |

| Customizing the Backup Script | t                                            | 22 |
|-------------------------------|----------------------------------------------|----|
| myArgs Options                |                                              | 22 |
| Skipping Errors               |                                              | 23 |
| Environment Variables         |                                              | 23 |
| AIX                           |                                              | 23 |
| Linux                         |                                              | 23 |
| Solaris                       |                                              | 24 |
| Windows                       |                                              | 24 |
| Naming                        |                                              | 24 |
| Location                      |                                              | 24 |
| How to Configure Manual I     | Backups of a Partitioned Domino Server       | 25 |
| How to Customize the Bac      | kup Script for a Partitioned Domino Server   | 25 |
| Example: Creating Bad         | ckup Scripts for a Partitioned Domino Server | 26 |
| Customizing Backups for N     | Aicrosoft Cluster Servers                    | 27 |
| How to Configure the N        | NetWorker Module Software                    | 27 |
| Recovering Data in a C        | Cluster                                      | 27 |
| Performing Backups            |                                              | 28 |
| Testing Scheduled Backup      | os                                           | 28 |
| How to Test a Schedul         | led Backup on Windows                        | 28 |
| How to Test a Schedul         | led Backup on UNIX                           | 29 |
| Monitoring Backups            |                                              | 29 |
| Backup Completion Notific     | ations                                       | 29 |
| Chapter 3: Performing Man     | ual Backups                                  | 31 |
| NetWorker Module Backup Pro   | ograms                                       | 31 |
| Manual Backups from NetWork   | ker User for Lotus                           | 32 |
| How to Back Up Database       | Files                                        | 32 |
|                               | Backup Options                               | 32 |
| How to Select Data Co         | ompression                                   | 32 |
| How to Select Data En         | ncryption                                    | 33 |
| Connecting to a Different N   | NetWorker Server                             | 33 |
|                               |                                              |    |

|    | Manual Backups from the Command Line                    | 34   |
|----|---------------------------------------------------------|------|
|    | How to Configure a Partitioned Domino Server for Backup | 34   |
|    | Command-Line Backup Options                             | 34   |
|    | Selecting Databases for Backup                          | 34   |
|    | Wildcards                                               | 35   |
|    | Backing Up Data that Traverses Mountpoints              | 35   |
|    | Exclude Lists                                           | 35   |
|    | Comfort Span                                            | 35   |
|    | Parallelism                                             | 35   |
|    | Backing Up NetWorker Indexes for Disaster Recovery      | 36   |
| Cł | napter 4: Recovering Data                               | . 37 |
|    | NetWorker Module Recovery Programs                      | 37   |
|    | Recovery from the NetWorker User for Lotus              | 38   |
|    | How to Recover Notes Database Files                     | 38   |
|    | How to Recover Logged Database Files                    | 38   |
|    | How to Recover UNIX Databases from Windows              | 38   |
|    | NetWorker User for Lotus Recovery Options               | 39   |
|    | How to Perform a Directed Recover                       | 39   |
|    | How to Change the Browse Time                           | 39   |
|    | How to View the Database Versions to Recover            | 40   |
|    | How to Determine the Required Volumes for Recovery      | 40   |
|    | How to Relocate Recovered Data                          | 41   |
|    | How to Zap Database and Replica IDs                     | 41   |
|    | How to Recover Data Without Applying Transaction Logs   | 42   |
|    | Connecting to a Different NetWorker Server              | 42   |
|    | Recovery from the Command Line                          | 42   |
|    | How to Recover from the Command Line                    | 43   |
|    | Command Line Recovery Options                           | 43   |
|    | Selecting Databases to Recover                          | 43   |
|    | Selecting a Directory to Recover                        | 44   |
|    |                                                         |      |

| Selecting the Database Version to Recover                                                                                                    | 44             |
|----------------------------------------------------------------------------------------------------|----------------|
| Recovering a Full Backup without Applying Incremental Logs                                                                                                    | 45             |
| Recovering All Notes Data                                                                                                    | 45             |
| Recovering All Notes Data in a Directory                                                                                                    | 45             |
| Directed Recovery from the Command Line                                                                                                    | 45             |
| Altering Path Where Recovered Files Are Placed                                                                                                    | 46             |
| How to Recover Files from a Different Client                                                                                                    | 46             |
| Document Level Recovery                                                                                                    | 46             |
| How to Perform Document Level Recovery from the Lotus Notes Client                                                                                                    | 46             |
| Performing Document Level Recovery from the Command-Line                                                                                                    | 47             |
| Example: Recovering Deleted Documents from a Logged Database                                                                                                    | 48             |
| Chapter 5: Lotus Notes/Domino Disaster Recovery                                                                                                    | 49             |
| Domino Installation and Databases Are Lost                                                                                                    | 49             |
| Domino Installation, Databases, and Transaction Logs Are Lost                                                                                                    | 50             |
| Appendix A: Commands and Command Options                                                                                                    | 51             |
| appendix A. Commands and Command Options                                                                                                    |                |
| Conventions                                                                                                    |                |
|                                                                                                    | 51             |
| Conventions                                                                                                    | 51             |
| Conventions                                                                                                    | 51<br>52       |
| Conventions                                                                                                    | 51<br>52<br>53 |
| Conventions                                                                                                    | 515255         |
| Conventions  nsrnotesv  nsrnotesrc  nsrdocrc  npendix B: Troubleshooting                                                                                                    | 5152545455     |
| Conventions  nsrnotesv  nsrnotesrc  nsrdocrc  sppendix B: Troubleshooting  Displaying NetWorker Module for Lotus Versions                                                                                                    | 515254545555   |
| Conventions  nsrnotesv                                                                                                    | 5152555656     |
| Conventions  nsrnotesv  nsrnotesrc  nsrdocrc  Appendix B: Troubleshooting  Displaying NetWorker Module for Lotus Versions  How to Display Version Information on Windows NT  How to Display Version Information on UNIX                                                                                              |                |
| Conventions  nsrnotesv  nsrnotesrc  nsrdocrc  Appendix B: Troubleshooting  Displaying NetWorker Module for Lotus Versions  How to Display Version Information on Windows NT  How to Display Version Information on UNIX  Troubleshooting the NetWorker Module for Lotus                                              |                |
| Conventions  nsrnotesv  nsrnotesrc  nsrdocrc  Appendix B: Troubleshooting  Displaying NetWorker Module for Lotus Versions  How to Display Version Information on Windows NT  How to Display Version Information on UNIX  Troubleshooting the NetWorker Module for Lotus  Backing Up a Large Number of Database Files |                |

| Multiple Arguments in Backup Script                | 58 |
|----------------------------------------------------|----|
| Specifying Filenames with Spaces                   | 58 |
| Specifying a Group Name with Spaces in nsrnote.bat | 58 |
| Invalid Time Specified Error                       | 58 |
| Norton AntiVirus for Lotus Notes                   | 59 |
| Message Logs                                       | 60 |
| NetWorker Log Files                                | 60 |
| Lotus Notes/Domino Log Files                       | 60 |
| NetWorker Module for Lotus Backup Report           | 61 |
| Appendix C: Error Messages                         | 65 |
| NetWorker Module Messages                          | 65 |
| NetWorker Messages                                 | 67 |
| Backup Error Messages                              | 67 |
| Recovery Error Messages                            | 72 |
| XBSA Error Messages                                | 73 |
| Appendix D: Environment Variables                  | 77 |
| NetWorker XBSA                                     | 77 |
| Adding NetWorker XBSA Variables to Backup Scripts  | 77 |
| Default Values and Valid Options                   | 78 |
| Glossary                                           | 81 |
| ndex                                               | 85 |

## **Preface**

The *Legato NetWorker*<sup>®</sup> *Module for Lotus*<sup>®</sup> *Administrator's Guide* contains information on how to configure and manage the Legato NetWorker Module for Lotus software.

You *must* install the NetWorker Module software on your server and clients to use the information presented in this guide. If you have not yet installed the software, refer to the *Legato NetWorker Module for Lotus Installation Guide* for installation instructions.

### **Audience**

The information in this guide is intended for system administrators who are responsible for installing software and maintaining the servers and clients on a network. Operators who monitor the daily backups may also find this manual useful.

#### **Product Documentation**

Legato offers an extensive archive of product documentation at its web site <a href="https://www.legato.com">www.legato.com</a>. Most of the documents are in Adobe® Acrobat® Portable Document Format (PDF), and can be viewed by downloading and installing the Adobe Acrobat Reader. The Reader is available in the /viewers/acroread directory on the Legato Documentation Suite CD-ROM, or directly from Adobe at <a href="https://www.adobe.com">www.adobe.com</a>. To install and use the Reader on the platform of your choice, refer to the instructions in the CD-ROM's /viewers/acroread/readme.txt file or at the Adobe web site.

## **Conventions**

This document uses the following typographic conventions and symbols to make information easier to access and understand.

| Convention                | Indicates                                                                                                    | Example                                                                                                    |
|---------------------------|----------------------------------------------------------------------------------------------------|----------------------------------------------------------------------------------------------------|
| boldface                  | Names of DOS or UNIX line<br>commands, daemons,<br>options, programs, or scripts                                               | The <b>nsradmin</b> command starts the command line version of the administration program.                                         |
| italic in text            | Pathnames, filenames,<br>computer names, new terms<br>defined in the Glossary or<br>within the chapter, or<br>emphasized words | Displayed messages are also written to /nsr/logs/daemon.log.                                                                       |
| italic in command<br>line | A variable that you need to provide in the command line                                                                        | nwadmin -s server-name                                                                                                    |
| fixed-width               | Examples and information displayed on the screen                                                                               | media waiting: recover waiting for<br>8mm 5GB tape volume name                                                                     |
| fixed-width,<br>boldface  | Commands and options that you must type exactly as shown                                                                       | nsr_shutdown -a                                                                                                    |
| Menu_Name><br>Command     | A path or an order to follow<br>for making selections in the<br>GUI                                                            | Volume>Change Mode>Appendable                                                                                                    |
| Important:                | Information that you must<br>read and follow to ensure<br>successful backup and<br>recovery of your data                       | Important: You must install the NetWorker Module software in the same directory where you installed the NetWorker client binaries. |

## Information and Services

Legato offers a variety of methods, including electronic, telephone, and fax support, for you to obtain company, product, and technical information.

#### **General Information**

The Legato web site provides most of the information that you need. If you want technical bulletins and binary patches, you can also access the Legato FTP site. If you have specific sales or training needs, e-mail or call Legato.

| Legato Service or<br>Resource                                 | Technical<br>Bulletins | Binary<br>Patches | Company & Product Information | Training<br>Programs |
|---------------------------------------------------------------|------------------------|-------------------|-------------------------------|----------------------|
| www.legato.com                                                | Yes                    | Yes               | Yes                           | Yes                  |
| ftp.legato.com<br>(log in as anonymous)                       | Yes                    | Yes               |                               |                      |
| Legato Sales<br>(650) 210-7000 (option 1)<br>sales@legato.com |                        |                   | Yes                           |                      |
| Legato Education Services (650) 842-9357 training@legato.com  |                        |                   |                               | Yes                  |

### **Technical Support**

The Support section of the Legato web site provides contact information, software patches, technical documentation, and information about available support programs.

- If you have an active support agreement, you may access TechDialog, the Legato integrated product knowledge base. You may also contact Legato Technical Support for help with Legato software issues.
- If you do not have an active support agreement, contact LegatoCare to purchase annual Software Update Subscriptions, Legato Technical Support services, or per-update/per-incident support.

#### Licensing and Registration

To license and register your Legato products, go to the Legato licensing web site. To change contact information, transfer licenses, or ask questions about licensing, contact Legato using one of the following methods.

| Licensing and Registration | Contact                                                                          |
|----------------------------|----------------------------------------------------------------------------------|
| Legato licensing web site  | http://license.legato.com                                                        |
| Telephone number           | (650) 812 6000 (option 3, option 3) <sup>a</sup><br>+31 23 554 8881 <sup>b</sup> |
| Fax number                 | (650) 745-1477 <sup>a</sup><br>+31 23 554 8808 <sup>b</sup>                      |
| E-mail                     | licensing@legato.com <sup>a</sup><br>licensingemea@legato.com <sup>b</sup>       |

a. Contact information for Americas, Asia, and Pacific.

### **Customer Feedback**

Legato welcomes your comments and suggestions about software features, the installation procedure, and documentation. Please send any suggestions and comments to *feedback@legato.com*. You will receive a notice confirming receipt of your e-mail. Although we cannot respond personally to every request, we consider all your comments and suggestions during product design.

Help us improve our documentation and be eligible to win a prize by completing a brief survey. Visit the Legato web site at *www.legato.com*, go to the Technical Documentation page, and then look for the link to the Legato Documentation Survey.

b. Contact information for Europe, Middle East, and Africa.

## **Chapter 1: Introduction**

This chapter provides information about Legato NetWorker software and the NetWorker Module for Lotus software. It includes the following topics:

- "Importance of Backing Up Mission-Critical Data" on page 15
- "NetWorker Software" on page 16
- "NetWorker Module for Lotus Software" on page 16

## Importance of Backing Up Mission-Critical Data

Although the reliability of computer equipment has improved in recent years, hardware failures still occur, sometimes with catastrophic results.

You can lose data not only after hardware failures, but also because of user errors, software bugs, or procedural flaws. A viable backup strategy can help you recover from these potentially disastrous situations.

Many administrators do not recognize the jeopardy of failing to make regular backups of databases and transaction logs. If you lose all transaction logs, you can still recover a database to the time of its last full backup. Without backups or transaction logs, you cannot recover the database at all.

The NetWorker Module for Lotus software works with Lotus Notes  $^{\otimes}$ /Domino  $^{^{\top}}$  and NetWorker software to provide reliable, high-performance data protection for Notes databases. The NetWorker Module for Lotus software integrates backup and recovery procedures for your databases into the comprehensive network-wide data protection environment that NetWorker software provides.

#### **NetWorker Software**

NetWorker software is a network data storage management solution that protects and manages data across an entire network. NetWorker software reduces the administrative burden by automating and centralizing data storage.

NetWorker software provides the following features:

- · Automated "lights out" backups during off-peak hours
- Remote administration
- · Centralized and automated data storage administration
- Optimized performance using parallel save streams to storage devices

NetWorker server software and Notes/Domino software can exist on either the same or separate computers. The NetWorker Module for Lotus software and NetWorker client software must reside on each computer containing Notes data that you want to protect.

No matter where the computer running Notes/Domino software resides, that computer is considered a client of the NetWorker server.

#### **NetWorker Module for Lotus Software**

The NetWorker Module for Lotus software is an add-on module for NetWorker software. The NetWorker Module software allows you to protect and manage Lotus Notes databases using the cross-platform scheduling and media management services provided by NetWorker software.

The NetWorker Module software provides services that connect NetWorker software functionality to Notes/Domino servers and clients. NetWorker software provides backup schedules, volume labels, and client resources.

#### Files Backed Up by the NetWorker Module Software

The NetWorker Module software views .nsf, .ntf, and .box files as Notes databases and backs them up using Domino 5 Backup API for databases.

The NetWorker Module software views .ncf, .njf, .dic, .dsk, .id, and notes.ini files as text files and backs them up at the filesystem level.

## Chapter 2: Configuring and Performing Scheduled Backups

This chapter provides information about configuring and performing scheduled backups with the NetWorker Module for Lotus software. It includes the following topics:

- "Configuration" on page 17
- "Using Backup Groups" on page 18
- "Using Volume Pools" on page 19
- "Using Backup Schedules" on page 20
- "Using Browse and Retention Policies" on page 20
- "Using NetWorker Backup Clients" on page 21
- "Customizing the Backup Script" on page 22
- "How to Customize the Backup Script for a Partitioned Domino Server" on page 25
- "Customizing Backups for Microsoft Cluster Servers" on page 27
- "Performing Backups" on page 28

## Configuration

You can configure NetWorker performance and functionality using NetWorker features called *resources*. To configure a backup for Notes data, specify the resource settings in the NetWorker administration program.

If you do not configure custom resource settings before defining Lotus Notes/Domino servers or clients as NetWorker clients, NetWorker software will back up your data using its default resource settings.

#### Configuration Roadmap

The following tasks are a roadmap to follow when configuring the NetWorker Module for Lotus software for each Notes/Domino client or server that requires backup and recover services.

- 1. In the Groups resource, create a backup group specific for Notes backups. For more information, see "Using Backup Groups" on page 18.
- 2. In the Pools resource, create volume pools for Notes backups. For more information, see "Using Volume Pools" on page 19.
- 3. In the Schedules resource, create or choose a backup schedule. For more information, see "Using Backup Schedules" on page 20.
- 4. In the Policies resource, specify browse and retention polices. For more information, see "Using Browse and Retention Policies" on page 20.
- 5. In the Clients resource, configure a client for each Lotus Notes/Domino client and server that require backup and recover services. For more information, see "Using NetWorker Backup Clients" on page 21.
- 6. On the NetWorker client, customize the NetWorker Module backup script. For more information, see "Customizing the Backup Script" on page 22.

## **Using Backup Groups**

You can assign one or more Lotus Notes/Domino clients or servers to a NetWorker *backup group*. NetWorker groups allow you to schedule backups to at a time of day when performance demands on your databases and NetWorker servers are lowest.

NetWorker software provides a preconfigured group named Default. To ensure that all data is backed up, NetWorker software adds all specified client resources to the Default group. The values of the Default group are:

- Start Time = 3:33
- Autostart = Disabled
- Client Retries=1
- Clones= No
- Clone Pool = Default Clone

To assign a Lotus Notes/Domino database system to another group with different attributes, you must create a new group using the NetWorker administration program.

#### **Configuring Backup Groups**

When a start time for each group is scheduled, it is important to schedule the groups far enough apart to ensure that one group completes its backup before the next group begins. Choose times when the traffic on the network is at its lowest, such as in the evening or on weekends.

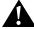

**Important:** Be sure to enable the Autostart option for each group configured; otherwise, the group's scheduled backup will never take place.

For information on configuring backup groups, refer to the *Legato NetWorker Administrator's Guide*.

## **Using Volume Pools**

NetWorker software provides a means of directing backups to groups of media called *pools*. Pools allow you to establish a logical and systematic method for tracking, organizing, and sorting backup data. The configuration settings for each pool act as a filter that informs NetWorker software of the type of data each volume should receive for storage.

Volume pools are always associated with a label template, which provides an automated method of identifying media assigned to a pool.

#### **How to Configure Volume Pools**

This section explains how to configure volume pools for the NetWorker Module software using the NetWorker administration program. For more information, refer to the *Legato NetWorker Administrator's Guide*.

To configure a volume pool:

- 1. Create a new pool in the NetWorker administration program.
- 2. Enter a name like NOTESdata as the entry for Name.
- 3. Select Backup for Pool Type.
- 4. Select a backup group for Groups; see "Using Backup Groups" on page 18.
- 5. Select a backup device for Devices.
- 6. Leave the Clients, Save Sets, and Levels fields blank.

7. Save the Pool configuration.

A dialog box appears, asking you to select a label template or apply the configuration again to automatically create and select a label template.

8. Save the configuration again to automatically create a label template and assign it to the NOTESdata pool.

For instructions on creating and using NetWorker label templates, refer to the *Legato NetWorker Administrator's Guide*.

## **Using Backup Schedules**

NetWorker software uses a backup schedule to determine what type of backup operation to perform on a given day for the specified save sets. The time of day the backup operation begins is determined by the start time assigned to the Groups resource associated with the client's save sets.

To create a backup schedule, use the information provided in the *Legato NetWorker Administrator's Guide*. When creating backup schedules for Lotus Notes databases, keep the following in mind:

- The NetWorker Module for Lotus software only supports full and incremental backups.
  - A *full backup* backs up all files, regardless of whether or not they have changed since the last backup operation.
  - An *incremental backup* backs up transaction logs and database files that are not logged and have changed since the last full backup.
- The NetWorker Module for Lotus software does not support level 1-9 backups; instead level backups are interpreted as incremental backups.

## **Using Browse and Retention Policies**

To manage and reduce the size of online indexes, NetWorker software uses browse polices for client file index entries and retention policies for media database entries. You can choose one of the preconfigured polices provided with NetWorker software or create policies of your own. A policy can be used as either a browse or retention policy. However, NetWorker software does not allow a browse policy to exceed its retention policy.

For index policy concepts and information on creating browse and retention policies, refer to the *Legato NetWorker Administrator's Guide*.

## **Using NetWorker Backup Clients**

NetWorker software uses a client/server model to provide storage management services. At least one computer on the network is designated as the NetWorker server. Computers with data to be backed up are configured as NetWorker clients.

A NetWorker client is a resource configured on the NetWorker server. The Client resource provides the server with information about the data to back up, how long to maintain the client file index entries, and how long to keep the media database entries.

#### **How to Create a NetWorker Client**

To configure a system running Lotus Notes/Domino as a NetWorker client, you need two client resources; one to back up filesystem data and one to back up Notes data. To create a client resource to back up filesystem data, refer to the *Legato NetWorker Administrator's Guide*.

To create a client resource to back up Notes data:

- 1. Create a new client in the NetWorker administration program.
- 2. Enter the hostname of the computer running the Notes/Domino server or client software as the client name.
- 3. Specify NOTES as the save set in the Save Set field.
- 4. Select a backup group.
- 5. Select a schedule. For more information, see "Using Backup Schedules" on page 20.
- 6. Select a browse policy and a retention policy.
- 7. Specify all known aliases in the Aliases field for the system where the Notes/Domino server or client software is installed.
- 8. Enter the name of the backup script for the Backup Command.

The default names are *nsrnote.bat* for Windows and *nsrnote* for UNIX. For more information, see "Customizing the Backup Script" on page 22.

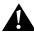

**Important:** If the name of the backup script is not entered in the Backup Command field, a standard NetWorker **save** will be performed. If a NetWorker Module client attempts to recover a database file that was backed up with a standard NetWorker **save**, the recovery fails.

- 9. Leave the attributes for Directives, Remote User, and Archive Users blank.
- 10. Save the Client resource.

## **Customizing the Backup Script**

A backup script is used to coordinate scheduled backup processes between NetWorker software and the NetWorker Module for Lotus software. You must configure the backup script, *nsrnote.bat* on Windows or *nsrnote* on UNIX, correctly for scheduled backups to run.

Once all the criteria for a backup script have been met and the server has been configured appropriately, perform a test backup before implementing the script into your regular backup schedule. For instructions on performing test backups, see "Testing Scheduled Backups" on page 28.

#### myArgs Options

To perform a scheduled backup, the appropriate **nsrnotesv** options must be specified in the "myArgs" line of the backup script. These options specify the type of backup to perform. The default value of the "myArgs" line is:

- For UNIX: myArgs="-R"
- For Windows: SET myArgs=-R

The -**R** specifies that the Notes database files to back up reside in the Notes default directory. The Notes default directory is the directory where the Notes/Domino server or client databases are located.

For information on the syntax and options of the **nsrnotesv** command, see "Appendix A: Commands and Command Options" on page 51.

#### **Skipping Errors**

To allow the NetWorker Module software to continue backing up database files after a noncritical error occurs, set the environment variable, NML\_SKIPDBERRORS, to any value in the backup script.

- For UNIX: NML SKIPDBERRORS=Yes
- For Windows: SET NML SKIPDBERRORS=Yes

When this variable is set, the NetWorker Module software skips a database file if it encounters noncritical errors during a backup and proceeds to the next file. When this variable is set, remember to check the output log after a backup to see if any databases were skipped due to errors.

If this variable is not set, the NetWorker Module software aborts the backup if it encounters an error and fails to back up any database files.

#### **Environment Variables**

The following variables must be specified in *nsrnotes* or *nsrnotes.bat*.

#### AIX

Set the PATH environment variable in the script to the location of:

- NetWorker Module for Lotus typically /usr/bin
- Lotus Notes/Domino binaries typically /opt/lotus/bin
- Notes Exec Directory typically /opt/lotus/notes/latest/ibmpow
- Lotus Resource Directory typically /opt/lotus/notes/latest/ibmpow/res/C
- Lotus Notes/Domino data directory defined by user during installation

#### Linux

Set the PATH environment variable in the script to the location of:

- NetWorker Module for Lotus typically /usr/bin
- Lotus Notes/Domino binaries typically /opt/lotus/bin
- Notes Exec Directory typically /opt/lotus/notes/latest/linux
- Lotus Resource Directory typically /opt/lotus/notes/latest/linux/res/C
- Lotus Notes/Domino data directory defined by user during installation

#### **Solaris**

Set the PATH environment variable in the script to the location of:

- NetWorker Module for Lotus typically /usr/sbin
- Lotus Notes/Domino binaries typically /opt/lotus/bin
- Notes Exec Directory typically /opt/lotus/notes/latest/sunspa
- Lotus Resource Directory typically /opt/lotus/notes/latest/sunspa/res/C
- Lotus Notes/Domino data directory defined by user during installation

#### **Windows**

Set the Path variable in the script to the location of the NetWorker Module for Lotus binaries, which is typically, *%SystemDrive%\Program Files\nsr\bin*.

Then, uncomment the Notes\_ExecDirectory variable and set both the Notes\_ExecDirectory and Path variables in the script to either of the following:

- For a Domino server, set both variables to the location of the server's *nnotes.dll* file, which is typically *%SystemDrive%\Lotus\Domino*.
- For a Lotus Notes client, set both variables to the location of the client's nnotes.dll file, which is typically %SystemDrive%\Lotus\Notes.

#### **Naming**

The filename of the backup script must begin with the prefix *nsr* or *save*:

- nsrnote.bat
- savenotes

The Backup Command that you enter in the client resource on the NetWorker server must be the same filename given to the backup script. For information on client resources, see "Using NetWorker Backup Clients" on page 21.

#### Location

The backup script must reside in the same directory as the **nsrnotesv** program. The default location of *nsrnotesv* is:

- For AIX /usr/bin
- For Linux /usr/bin
- For Solaris /usr/sbin
- For Windows %SystemDrive%\Program Files\nsr\bin

#### How to Configure Manual Backups of a Partitioned Domino Server

To configure a manual back up a partitioned Lotus Domino server using the NetWorker User for Lotus program:

- 1. Set the Path variable to the Domino data directory that you want to back up.
- 2. Set the NOTESPARTITION variable to the value found in the *nclient.bat* file (Windows) or *.sgf.notespartition*. file (UNIX), located in the Domino data directory from step 1.

#### How to Customize the Backup Script for a Partitioned Domino Server

To customize the backup script of a partitioned Lotus Domino server:

- 1. Create a backup script for each partition.
- 2. Exclude the *cluster.ncf* file from the backup.
  - a. Create a text file named *exclude.lst* with the text *cluster.ncf* in the file.
  - b. In the **nsrnote** script, add the following line to the myArgs= statement:
    - -E "path/exclude.lst"

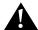

**Important:** If you do not exclude the *cluster.ncf* file the backups will fail.

- 3. Set the following for a single partition in each backup script:
  - Set the myArgs and Path variables to the location of the Lotus data directory.
  - Set the NOTESPARTITION variable to the value found in the *nclient.bat* file (Windows) or *.sgf.notespartition* file (UNIX).

For more information, see "Example: Creating Backup Scripts for a Partitioned Domino Server".

- 4. Create a NetWorker client resource for each partition.
  - The NetWorker Module software does not allow two backups to run simultaneously on the same computer. Schedule the backups for each partition so that they do not run at the same time.
- 5. Add the name of the backup script to the Backup Command field of the appropriate NetWorker client resource.

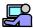

#### **Example: Creating Backup Scripts for a Partitioned Domino Server**

In this example, the Lotus Domino data directories are /notes/data1 for partition one and /notes/data2 for partition two.

To configure the partition one backup script:

1. Set the myArgs variable to the partition one data directory:

SET myArgs=/notes/data1 -E exclude.lst

2. Add the location of the partition one data directory to the PATH:

PATH=/notes/data1

3. Set the environment variable, NOTESPARTITION, to the value found in the /notes/data1/.sgf.notespartition file:

NOTESPARTITION=1 export NOTESPARTITION

To configure the partition two backup script, repeat steps 1 through 3 replacing the values for partition one with the values for partition two.

#### **Customizing Backups for Microsoft Cluster Servers**

In the following instructions, physical servers *clus\_phys1* and *clus\_phys2* are clustered together to form the virtual server *clus\_vir1*.

#### How to Configure the NetWorker Module Software

To configure the NetWorker Module for Lotus software to back up a Domino server in a Microsoft Cluster Server (MSCS) environment:

- 1. Install Domino software on the cluster computers according to the instructions in Chapter 7 of the *Lotus Domino, Administering Domino Clusters, Release 5* manual.
- 2. Install NetWorker clients on computers *clus\_phys1* and *clus\_phys2*.
- 3. Add -*c clus\_vir1* to the myArgs= statements in the *nsrnote.bat* file located on *clus\_phys1* and *clus\_phys2*.
- 4. On the NetWorker server, create three NetWorker client resources, one each for *clus\_phys1*, *clus\_phys2*, and *clus\_vir1*.
- 5. Place the name of the *nsrnotes.bat* file in the Backup Command field of the *clus\_vir1* client resource.
- 6. Place the Windows group names *Administrators@clus\_phys1* and *Administrators@clus\_phys2* in the Remote Access attribute of the NetWorker client resource *clus\_vir1*.

After the NetWorker Module software has been configured correctly, you can perform scheduled backups of the Domino server.

#### Recovering Data in a Cluster

To recover data in a cluster, perform a directed recover from *clus\_vir1* to the local machine. For instructions on performing a directed recover, see "Directed Recovery from the Command Line" on page 45.

To use the NetWorker User for Lotus program to recover data in a cluster, you must create the NSR\_CLIENT environment variable and set it to the name of the virtual client, *clus\_vir1*.

## **Performing Backups**

Before using the NetWorker Module software, ensure that regular NetWorker filesystem backups are being completed successfully. Once the appropriate NetWorker server configuration is in place, the NetWorker Module software can be used to perform Notes backups.

- "Testing Scheduled Backups" on page 28
- "Monitoring Backups" on page 29
- "Backup Completion Notifications" on page 29

Once a successful backup has been performed, a recovery should then be attempted. For recovery instructions, see "Chapter 4: Recovering Data" on page 37.

#### **Testing Scheduled Backups**

The following sections describe how to test scheduled backups. For instructions on how to perform manual backups using the NetWorker Module for Lotus software, see "Chapter 3: Performing Manual Backups" on page 31.

#### How to Test a Scheduled Backup on Windows

Once the NetWorker server is correctly configured for scheduled backups, run a test of the scheduled backup as follows:

- 1. Log on as Administrator on the NetWorker server.
- 2. Start the NetWorker administration program on the NetWorker server.
- 3. Select the Configure tab of the Server window to make the Configure window active.
- 4. Select Manage Groups to open the Groups window.
- 5. Right-click the group you want to back up and select Start from the menu.
- 6. Click Yes to start the backup.

NetWorker software immediately backs up the clients in the group, displaying a clock icon. When the backup is complete, the clock icon will change to one of the following icons:

- ! The backup completed with no errors.
- X The backup completed with errors.
- Open hand The backup was interrupted.

#### How to Test a Scheduled Backup on UNIX

Once the NetWorker server is correctly configured for scheduled backups, run a test of the scheduled backup as follows:

- 1. Log in as root on the NetWorker server.
- Start the NetWorker administration program on the NetWorker server.
   For information on running the NetWorker administration program, refer to the Legato NetWorker Administrator's Guide.
- 3. In the main NetWorker Administrator window, open the Group Control window, either by choosing Group Control from the Server menu or by clicking the Group Control button.
- 4. In the Group Control window, highlight the correct Group name for the scheduled Notes backup and click Start.

When the status of the selected group in the Group Control window changes to Finished, the scheduled backup is complete. An e-mail Savegroup Completion message provides a report of the scheduled backup.

#### **Monitoring Backups**

To monitor the progress of a backup, NetWorker software displays messages in the NetWorker administration program for each database file backed up. After a backup is complete, a Backup Completed message appears.

If the backup is taking a long time and no new messages appear in the status window, this could mean that the database being backed up is very large, or that there is no backup volume mounted on the server. To see if a backup volume is mounted, check the pending box in the NetWorker administration program.

## **Backup Completion Notifications**

NetWorker software provides several reports about the results of a backup:

- A series of error messages written to the NetWorker messages log files.
   For more information on NetWorker Module for Lotus and NetWorker error messages, see "Appendix C: Error Messages" on page 65.
- A scrolling list of messages displayed in the Group Control windows of the NetWorker administration program.
  - These messages are displayed in three lists: pending save sets, completed save sets, and failed save sets.

2

- A printout of the NetWorker server's bootstrap file for the backup session, if the NetWorker server is part of the same save set group as the Notes/Domino server, or if the NetWorker server is not part of an enabled save set group.
- A "savegroup completion" notice upon completion of a backup.
- On a NetWorker server for UNIX, you can also send an e-mail notification of the results of a scheduled backup:
  - 1. Edit the NetWorker client resource
  - 2. Choose the View Details option
  - 3. Enter a notification command directed to a login ID in the Owner Notification attribute

For complete details on the reports generated by NetWorker software, refer to the *Legato NetWorker Administrator's Guide*.

## **Chapter 3: Performing Manual Backups**

This chapter describes how to use the NetWorker Module for Lotus software to perform manual backups of Notes database and system files. It includes the following topics:

- "NetWorker Module Backup Programs" on page 31
- "Manual Backups from NetWorker User for Lotus" on page 32
- "Manual Backups from the Command Line" on page 34
- "Backing Up NetWorker Indexes for Disaster Recovery" on page 36

Before you can perform a manual database backup, NetWorker software must be configured to back up Lotus Notes/Domino data. For information on configuring NetWorker software and NetWorker Module software, see "Chapter 2: Configuring and Performing Scheduled Backups" on page 17.

## **NetWorker Module Backup Programs**

A manual backup of Notes database files can be performed from either of the following NetWorker Module programs:

- nwbml.exe NetWorker User for Lotus on Windows
   For backup instructions, see "Manual Backups from NetWorker User for Lotus" on page 32.
- nsrnotesv command-line program on AIX, Linux, Solaris, or Windows
   For backup instructions, see "Manual Backups from the Command Line" on page 34.

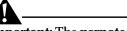

**Important:** The **nsrnotesv** command must be run as the Domino user specified when Lotus Notes/Domino was installed. Do not run this command as root.

## Manual Backups from NetWorker User for Lotus

The following sections describe how to back up Lotus Notes/Domino database files.

#### **How to Back Up Database Files**

To perform a manual backup of database files from the NetWorker User for Lotus program:

- 1. In the NetWorker User for Lotus window, click Backup.
  - To view a list of files available for backup, open a folder in the left pane. A file listing of the selected folder will appear in the right pane.
- 2. Select the database files to back up, and then click Mark.
  - To unmark an item, select the item and click Unmark.
- 3. Optional: Select what backup options to use. The options are described in "NetWorker User for Lotus Backup Options" on page 32.
- 4. Click the Start button to begin the backup.

## **NetWorker User for Lotus Backup Options**

Two backup options, data compression and data encryption, are available when using the NetWorker User for Lotus program. Their usage is detailed in the remainder of this section.

#### **How to Select Data Compression**

NetWorker client systems can compress data during backup before the data is moved over the network or written to tape. Compressing data may significantly increase the speed of the backup process.

To enable data compression during backup:

- 1. From the Options menu, select Backup Options.
- 2. In the Backup Options dialog box, select Compress.
- 3. Select OK.

#### **How to Select Data Encryption**

Encryption functions in a similar way as password protection. The encryption option encrypts data in such a way that data cannot be recovered without the password, even for administrators with full network access.

To enable data encryption during backup:

- 1. From the Options menu, select Backup Options.
- 2. In the Backup Options dialog box, select Encryption.
- 3. Select OK.

### **Connecting to a Different NetWorker Server**

To connect to a different server with the NetWorker User for Lotus, enter the following command at the command prompt:

```
nwbml -s server name
```

Where *server\_name* is the name of the NetWorker server to which the files will be backed up.

If the server you have requested cannot be accessed, the following message appears:

```
Unable to connect to server 'server_name'. Do you want to connect to another server?
```

Select Yes to connect to the default NetWorker server or select No to return to the command prompt.

To permanently change which NetWorker server is used by the NetWorker User for Lotus, place the *-s server* option in the shortcut properties of the program icon.

## **Manual Backups from the Command Line**

To perform a manual backup, enter the **nsrnotesv** command at the command line with the applicable options found in "Command-Line Backup Options" on page 34.

After this command is entered, the manual backup is performed.

#### How to Configure a Partitioned Domino Server for Backup

To configure a partitioned Domino server for backup from the command line:

- 1. Set the Path variable to the Domino data directory that you want to back up.
- 2. Set the NOTESPARTITION variable to the value found in the *nclient.bat* file (Windows) or *.sgf.notespartition.* file (UNIX), located in the Domino data directory from step 1.

#### **Command-Line Backup Options**

The backup command options may be applied to the **nsrnotesv** command at any DOS or UNIX command line shell. For a complete list of **nsrnotesv** options, see "Appendix A: Commands and Command Options" on page 51.

#### Selecting Databases for Backup

To back up specific Notes database files, specify the filenames and filepath in the **nsrnotesv** command. For example:

nsrnotesv -s server c:\Lotus\Domino\Data\accounting.nsf
nsrnotesv -s server/lotusdata/accounting.nsf

Using the *-s server* option to specify the NetWorker server speeds up the backup process.

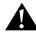

**Important:** To back up database files whose filenames contain spaces, place double quotes around each filepath:

nsrnotesv "c:\Lotus\Domnio\Data\accounting 1998.nsf"

#### Wildcards

Use wildcards to specify which databases to back up.

```
nsrnotesv -s server c:\Lotus\Domino\data\*.nsf
nsrnotesv -s server /lotusdata/*.*
```

#### **Backing Up Data that Traverses Mountpoints**

To manually back up data that traverses mount points, use a wildcard as an argument in the **nsrnotesv** command. For example, to back up mounted filesystems under the */notes/data* directory, enter the backup command:

```
nsrnotesv -s server /notes/data/*
```

#### **Exclude Lists**

Use the -E option to specify an exclude list for the backup. This exclude list contains filenames to exclude or uses UNIX regular expressions to exclude certain file types.

```
nsrnotesv -E /tmp/excludelist -R
```

#### **Comfort Span**

Use the -a option to specify a comfort span in kilobytes. A comfort span determines whether the server will back up each database in full or perform an incremental backup of the database.

```
nsrnotesv -I -a comfort_span -R
```

#### **Parallelism**

Use the -**P** option to specify the parallelism level of a client. The client parallelism level controls the number of concurrent save streams that a client can send to a server. The -**P** option overrides the parallelism level set in the client resource.

```
nsrnotesv -P parallelism_level -R
```

## **Backing Up NetWorker Indexes for Disaster Recovery**

When a manual backup of Lotus Notes/Domino databases are performed, the NetWorker client indexes and the NetWorker server's bootstrap are not backed up. If a scheduled backup is never performed, the client file indexes and bootstrap need to be backed up manually.

You can invoke a manual backup of the client file indexes and bootstrap with the **savegrp** command from the NetWorker server:

```
% savegrp -O -P printer_name -c client_name
```

For more information on the **savegrp** command, refer to the online help.

The client indexes and the server's bootstrap file are vital for recovering data to Lotus Notes/Domino database systems in the event of a disaster. For additional information on disaster recovery, see "Chapter 5: Lotus Notes/Domino Disaster Recovery" on page 49 or refer to the *Legato NetWorker Disaster Recovery Guide*.

Performing regular, scheduled backups of the NetWorker server provides maximum protection for critical data.

# **Chapter 4: Recovering Data**

This chapter describes how to use the NetWorker Module for Lotus software to perform a recovery of Notes data. It includes the following topics:

- "NetWorker Module Recovery Programs" on page 37
- "Recovery from the NetWorker User for Lotus" on page 38
- "Recovery from the Command Line" on page 42
- "Document Level Recovery" on page 46

# **NetWorker Module Recovery Programs**

You can recover Notes databases by using either of the following programs:

- nwbml.exe NetWorker User for Lotus on Windows
   For recovery instructions, see "Recovery from the NetWorker User for Lotus" on page 38.
- nsrnotesrc command-line program on AIX, Linux, Solaris, and Windows
  For recovery instructions, see "Recovery from the Command Line" on
  page 42.

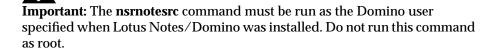

# Recovery from the NetWorker User for Lotus

The following sections describe how to recover Notes database files.

#### **How to Recover Notes Database Files**

To perform a recovery using the NetWorker User for Lotus program:

- 1. Ensure that the NetWorker server services are running.
- 2. From the NetWorker User for Lotus window, click Recover to open the Recover window.

To view a list of files available for recovery, open a folder in the left pane. A file listing of the selected folder will appear in the right pane.

- 3. Select the files to recover, and then click Mark.
- 4. Optional: Select what recover options to use. The options are described in "NetWorker User for Lotus Recovery Options" on page 39.
- 5. Click Start to begin the recovery process.

# **How to Recover Logged Database Files**

Recovery in place of logged databases is not supported on a Domino server. To recover a logged database on a Domino server, either delete the database before recovery or:

- 1. Recover the logged database to a temporary directory and zap the DBIID during recovery.
- 2. Delete the old database from the Domino server.
- 3. Copy the recovered database from the temporary directory to the location of the old database.

#### How to Recover UNIX Databases from Windows

To use the NetWorker User for Lotus to browse and recover databases from UNIX Domino servers:

- 1. Start the NetWorker administrator program.
- 2. Customize the *nsrnml\_remrecov* script on the UNIX computer you are recovering from.

3. In the Remote Access list of the Client Setup for the computer you are recovering from, enter a local username and the hostname of the Windows computer from which you will run NetWorker User for Lotus.

username@hostname

4. Perform a directed recover of the database files. For instructions, see "How to Perform a Directed Recover" on page 39.

# **NetWorker User for Lotus Recovery Options**

The NetWorker User for Lotus offers several recovery options. These options are described in the remainder of this section.

- "How to Perform a Directed Recover" on page 39
- "How to Change the Browse Time" on page 39
- "How to View the Database Versions to Recover" on page 40
- "How to Determine the Required Volumes for Recovery" on page 40
- "How to Relocate Recovered Data" on page 41
- "How to Zap Database and Replica IDs" on page 41
- "How to Recover Data Without Applying Transaction Logs" on page 42

#### **How to Perform a Directed Recover**

To recover a database file from a different client than where the file originated:

- 1. From the Operation menu, select Directed Recover.
- 2. In the Source Client dialog box, select the client to recover from.
- 3. In the Destination Client dialog box, select the client to recover to.
- 4. Select the files to recover, and then click Mark.

If you are recovering logged database files, zap the database ID of the recovered files. For instructions, see "How to Zap Database and Replica IDs" on page 41

5. Click Start to begin the recovery process.

#### **How to Change the Browse Time**

From the Recover window, you can browse the entries for each backed-up file listed in the client file index from any time in the past. The Change Browse Time option in the View menu allows you to view the entries for your backed-up files from a specific point in time.

To change the Browse Time:

- 1. From the View menu, select Change Browse Time to open the Change Browse Time dialog box.
- 2. Select a day from the calendar to enter a new date.
- 3. Select Previous Month or Next Month to change from the current month.
- 4. Enter a time to browse, where:
  - Time is based on a 12-hour clock.
  - a represents a.m.
  - **p** represents p.m.

The browse time cannot be earlier than the first time a backup occurred, because the file index would not have any entries. For details on the browse and retention policies assigned to a specific Notes/Domino database system, refer to the NetWorker administration program on the NetWorker server.

#### How to View the Database Versions to Recover

To view the versions of a directory or file:

- 1. Select the database file or directory to recover.
- 2. From the View menu, select Versions.

The Versions dialog box displays the backup history of the currently selected database. Versions are sorted according to backup time, with the most recent backup displayed at the top of the list.

#### How to Determine the Required Volumes for Recovery

To determine the volumes required for a recovery:

- 1. Mark the database file(s) to recover.
- 2. From the View menu, select Required Volumes.

The backup volumes required for the recovery appear in the Required Volumes dialog box.

#### **How to Relocate Recovered Data**

When you recover Notes data from the NetWorker server, NetWorker software copies the data from the volume to a location on your system. Unless you relocate the recovered data, NetWorker software will attempt to place the data back in the original directory.

To designate a different directory:

- 1. From the Options menu, select Recover Options.
- 2. Make sure that the directory where you want to recover the files already exists, because the NetWorker Module software will not create the directory for you.
- 3. In the Relocate recovered data to field, enter the path where the files are to be recovered to.
- 4. Select OK.

If an existing data file has the same name as the one being recovered, NetWorker software will prompt you on how to recover the data file (rename, overwrite, or discard).

# How to Zap Database and Replica IDs

To zap a database id (DBIID) for a recovered database:

- 1. From the Options menu, select Recover Options.
- 2. Check the Zap Database ID check box.
- 3. Select OK.

To zap both the database id and replica id for a recovered database:

- 1. From the Options menu, select Recover Options.
- 2. Check the Zap Database and Replica ID check box.
- 3. Select OK.

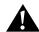

**Important:** After you the zap the DBIID of a recovered database file, you must perform a full backup of the database file. You will be unable to recover the database file until the full backup is performed.

# **How to Recover Data Without Applying Transaction Logs**

To recover a database without applying transaction logs:

- 1. From the Options menu, select Recover Options.
- 2. Check the Do Not Apply Transaction Logs check box.
- 3. Select OK.

# Connecting to a Different NetWorker Server

To connect to a different server with the NetWorker User for Lotus, enter the following command:

```
nwbml -s server_name
```

Where *server\_name* is the name of the NetWorker server to recover files from.

If the server you have requested cannot be accessed, the following message appears:

Unable to connect to server 'server\_name'. Do you want to connect to another server?

Select Yes to connect to the default NetWorker server or select No to return to the command prompt.

To permanently change which NetWorker server is used by the NetWorker User for Lotus, place the *-s server* option in the shortcut properties of the program icon.

# **Recovery from the Command Line**

The Notes/Domino server or client can remain up if you are recovering to a new directory, or the database you are recovering does not exist on the client.

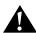

**Important:** Notes databases are user-ID dependent. If you back up a file as superuser, you will only be able to recover it as superuser.

# 4

#### How to Recover from the Command Line

To perform a recovery using the **nsrnotesrc** command:

- 1. Ensure that the NetWorker server services are running. For instructions, refer to the *Legato NetWorker Administrator's Guide*.
- 2. From the command line, enter the **nsrnotesrc** command with applicable options found in "Command Line Recovery Options" on page 43.

The **nsrnotesrc** command must be executed by the Lotus user (the user name specified while installing Lotus/Domino.) Recovery must not be performed by root.

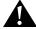

**Important:** When you recover database files on Windows, you must be case-specific when you specify the filepath.

# **Command Line Recovery Options**

The following command options may be applied to the **nsrnotesrc** command at any DOS or UNIX command line shell. For detailed information on the **nsrnotesrc** command options, see "Appendix A: Commands and Command Options" on page 51.

- "Selecting Databases to Recover" on page 43
- "Selecting the Database Version to Recover" on page 44
- "Recovering a Full Backup without Applying Incremental Logs" on page 45
- "Recovering All Notes Data" on page 45
- "Recovering All Notes Data in a Directory" on page 45

#### **Selecting Databases to Recover**

To select database files to recover, specify the NetWorker server to recover from and the filepath of each database file in the **nsrnotesrc** command.

```
nsrnotesrc -s server -c client file_path
```

To recover the database file  $c:\Lotus\Domino\Data\account.nsf$ , enter the command:

nsrnotesrc -s server c:\Lotus\Domino\Data\account.nsf

To recover the database file /lotusdata/account.nsf, enter the command:

nsrnotesrc -s server /lotusdata/account.nsf

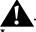

**Important:** To recover database files that have filenames with spaces, place double quotes around each filepath:

nsrnotesrc -s mars "c:\Lotus\account 1998.nsf"

## Selecting a Directory to Recover

To select a directory containing database files to recover, specify the directory in the **nsrnotesrc** command.

```
nsrnotesrc -s server -c client directory_path
```

To recover the most recent backup of database files in the directory *c*:\*Lotus*\*Domino*\*Data*, enter the command:

```
nsrnotesrc -s server -c client c:\Lotus\Domino\Data
```

To recover the most recent backup of database files in the directory /space/notesdata/mail, enter the command:

```
nsrnotesrc -s server -c client /space/notesdata/mail
```

**Note:** To recover directories that have path names with spaces, place double quotes around each directory path: **nsrnotesrc** -s mars "c:\Lotus Notes\Data"

#### **Selecting the Database Version to Recover**

To recover a database file from an earlier time, add the -t *time* option, in **nsr\_getdate** format, to the **nsrnotesrc** command. The -t *time* option must be specified before the database filename:

```
nsrnotesrc -s server -t time c:\Lotus\Domino\Data\account.nsf
nsrnotesrc -s server -t time /lotusdata/account.nsf
```

The browse time cannot be earlier than the first time a backup occurred, because the file index would not have any entries. For details on the browse and retention policies assigned to a Notes/Domino client or server, refer to the NetWorker administration program on the NetWorker server.

## Recovering a Full Backup without Applying Incremental Logs

To recover a full backup of a database file, without having the incremental logs applied, specify the -X option in the **nsrnotesrc** command. If you are recovering a point-in-time full backup of a database using the -t option and do not use the -X option, you may receive the error message:

Recovery Manager: Backup was later than recovery point in time.

To avoid this error message, use the **-X** option in this scenario.

### **Recovering All Notes Data**

To recover all Notes database files associated with a client, use the NOTES option in conjunction with the -t time option, where time indicates when a full backup performed on that client.

```
nsrnotesrc -s server -t time NOTES
```

**Note:** Using the NOTES option without the -t *time* option recovers data from the most recent backup.

# **Recovering All Notes Data in a Directory**

To recover all Notes database files within a directory, use the NOTES option in conjunction with a directory path.

```
nsrnotesrc -s server -c client NOTES:directory_path
```

To recover all database files within the path /space/notesdata/mail, enter the command:

```
nsrnotesrc -s server -c client NOTES:/space/notesdata/mail
```

To recover all database files within the path  $D:\Delta ta$ , enter the command:

nsrnotesrc -s server -c client NOTES:\D:\Lotus\Domino\Data

# **Directed Recovery from the Command Line**

The following sections describe how to perform a directed recovery from the command line. If you are recovering logged database files, add the -Z option to zap the database ID of the recovered files.

### **Altering Path Where Recovered Files Are Placed**

The destination for recovered files, by default, is the filepath where the file originated on the client. To designate a different path, add the -d option followed by the file's destination path in the recover command, nsrnotesrc:

```
nsrnotesrc -s server -d h:\recover
c:\Lotus\Domino\Data\account.nsf
nsrnotesrc -s server -d /recover /lotusdata/account.nsf
```

#### How to Recover Files from a Different Client

To recover a database file to a different client than where the files originated:

- 1. Ensure that the client has the same organization name, site name, domain name, and configuration as the original client.
- 2. Add the -c option to the recover command, **nsrnotesrc**, and specify the hostname of the system where the files originated:

```
nsrnotesrc -s server -c client
c:\Lotus\Domino\Data\account.nsf
nsrnotesrc -s server -c client/lotusdata/account.nsf
```

# **Document Level Recovery**

Document level recovery allows a user to recover individual Notes documents. However, it cannot recover design documents. In previous releases, recovering individual documents required recovering the full database and manually copying the needed documents. This section includes the following topics:

- "How to Perform Document Level Recovery from the Lotus Notes Client" on page 46
- "Performing Document Level Recovery from the Command-Line" on page 47

# How to Perform Document Level Recovery from the Lotus Notes Client

To perform document level recovery from within the Lotus Notes client, you must be running a Windows version of the Lotus Notes client. In addition, the document level recovery feature must be added to the Lotus Notes client. For instructions on adding the document level recovery feature, refer to the *Legato NetWorker Module for Lotus Installation Guide*.

4

Document level recovery from the Lotus Notes client can be used to recover modified or deleted documents. The process for recovering modified documents is similar to the process for recovering deleted documents. The only difference is that when you recover modified documents, you can select which documents to recover.

To perform a document level recovery:

- 1. Ensure that the NetWorker server services are running.
- 2. Start the Lotus Notes client.
- 3. Open a database that contains documents you want to recover.
- 4. Select the documents that you want to overwrite with previous versions. (Skip this step if you are recovering deleted files.)
- 5. From the Actions menu, choose either NML-Restore Selected Files or NML-Restore Deleted Files. (NML is an abbreviation for the NetWorker Module for Lotus software.)
- 6. Complete the fields in the Lotus Notes dialog box:
  - a. Enter a temporary directory or use the default directory.
  - b. Enter a NetWorker server name.
  - c. Enter the number of days that have passed in which you want the backup to display.
    - Entering 5 would display backups from the past five days.
  - d. Click Refresh to display a list of backups.
  - e. Select a backup from the list.
- 7. Click Restore to start the recovery process.
- 8. When the recovery is complete, click (F9) to refresh the Lotus Notes screen and to display your recovered files.

# **Performing Document Level Recovery from the Command-Line**

The command-line version of document level recovery can only recover deleted documents. However, recovering deleted documents from one large database to another large database can take considerable time.

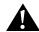

**Important:** The **nsrdocrc** command must be run as the Domino user specified when Lotus Notes/Domino was installed. Do not run this command as root.

To recover deleted documents from a database file, enter the command:

nsrdocrc -s server -p database -t time

- Use -s to specify the name of the NetWorker server to recover from.
- Use -**p** to specify the full pathname of the database file that has deleted documents to recover.
- Use -t to specify the save time, in **nsr\_getdate** format, of the database file that has documents to recover.

For logged databases, the -t option must specify the save time of the directory that contains the database file, instead of the database file itself.

**Note:** If you do not specify the **-t** option and transaction logging is enabled, the **nsrdocrc** command will not recover any deleted documents, only existing documents.

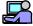

#### **Example: Recovering Deleted Documents from a Logged Database**

To recover deleted documents in the *F*:\*Lotus*\*Domino*\*Data*\*account.nsf* database file backed up on March 13 from the client *saturn* to the server *mars*:

1. Run **nsrinfo** to get the save time of the directory that contains *account.nsf*.

```
nsrinfo -s mars -n notes saturn | grep "Mar 13"
```

NOTES:/F:/Lotus/Domino/Data/, date=984492446 Tue Mar 13 08:07:26 2001

. . .

NOTES:/F:/Lotus/Domino/Data/account.nsf, date=984492440 Tue Mar 13 08:07:20 2001

2. Run **nsrdocrc** with the save time of the *F*:\*Lotus*\*Domino*\*Data* directory:

nsrdocrc -s mars -p F:\Lotus\Domino\Data\account.nsf
-t 984492446

For detailed information on the document level recovery command options, see "Appendix A: Commands and Command Options" on page 51.

# Chapter 5: Lotus Notes/Domino Disaster Recovery

This chapter provides the basic instructions for disaster recovery in the event that the Notes server data, Notes server binaries, or the NetWorker Module for Lotus server binaries or Domino transaction logs are damaged or lost. It includes disaster recovery procedures for the following sections:

- "Domino Installation and Databases Are Lost" on page 49
- "Domino Installation, Databases, and Transaction Logs Are Lost" on page 50

For further information on using NetWorker software for disaster recovery, refer to the *Legato NetWorker Disaster Recovery Guide* and the Lotus Notes/Domino server documentation.

# **Domino Installation and Databases Are Lost**

To recover a computer that has lost the Domino installation and databases:

- 1. Reinstall the Domino server at the same location as before, but do not configure it.
- 2. Recover the *notes.ini* file with the -N option.

```
nsrnotesrc -s server -N /path/notes.ini
```

- 3. Recover all the databases using the **NOTES** option. Recover the databases to an alternate location using the -**d** option.
- 4. After the databases are recovered, copy them to the Domino data directory.
- 5. Start the Domino server.

# Lost In the event of the loss of the active transaction log files, it is possible to recov

Domino Installation, Databases, and Transaction Logs Are

In the event of the loss of the active transaction log files, it is possible to recover database backups to the last committed transaction in the archived transaction logs. The following components must be available to achieve this:

- An up-to-date *notes.ini* file from the affected Domino server which has transactional logging enabled
- A set of recoverable database backup files
- The archived log extents

To recover a computer that has lost the Domino installation, databases, and transaction logs:

- 1. Reinstall the Domino server at the same location as before, but do not configure it.
- 2. Recover the *notes.ini* file with the -N option and place it in its original location:

```
nsrnotesrc -s server -N /path/notes.ini
```

- 3. Prepare the log directory by making sure that the *logdir*, as it is defined in the *notes.ini* file, exists and that no old files are in the directory.
- 4. Recover the archived log extents into *logdir*:

```
nsrnotesrc -s server -N -1 number_of_logs
```

Recovery of just the last archived extent will suffice but it is preferable to recover all the archived extents since the last full backup.

5. Allow the creation of the control file by setting the following parameter in the *notes.ini* file:

```
TRANSLOG_Recreate_Logctrl=1
```

6. Prepare the data directory by first recovering all of the required database files into a temporary directory.

```
nsrnotesrc -s server-c client -d destination_path NOTES
```

- 7. Overwrite the new data directory from the new Domino installation with the contents of this temporary directory.
- 8. Launch the Domino server.
- 9. When the disaster recovery process completes, perform a backup of the Domino server to avoid any future loss of data.

5

# **Appendix A: Commands and Command Options**

This appendix provides syntax, notation, and related information for NetWorker Module for Lotus commands and command options. The NetWorker Module commands described in this appendix are for both Windows and UNIX.

NetWorker Module commands perform the following functions:

- nsrnotesv Backs up the specified database objects.
- **nrsnotesrc** Recovers the specified database objects.
- **nsrdocrc** Recovers individual documents from a specified database.

# Conventions

The conventions presented in the command line are as follows:

- The command option not residing in brackets must always be present in the command.
- The command option in square "[]" brackets is optional.
- For the command options in curly "{}" brackets, one of the items must exist in the command.

#### nsrnotesv

The **nsrnotesv** command is the NetWorker Module for Lotus command line backup utility. The command options may be applied to the **nsrnotesv** command at any DOS or UNIX command-line shell.

Following is the syntax for the **nsrnotesv** command:

```
nsrnotesv [-CIZ] [-s server] [-a comfort_span] [-b pool]
[-c client] [-d temporary_directory] [-D debug_level]
[-E exclude_file] [-g group] [-P parallelism_level]
{-R|-S|-T| filename [filename [...]]}
```

- C Sets data compression.
- I Specifies an incremental manual backup.
- **z** Sets data encryption.
- s Specifies the NetWorker server to back up to. If the server is not specified, the NetWorker Module software will back up to the default NetWorker server.
- a Specifies a comfort span in kilobytes for an incremental backup.
- b Specifies the destination pool for the save sets.
- c Specifies a client name to be used for client indexing.
- d Specifies a temporary directory other than the default for open file handling.
- D Sets the debug level, 1-9 where 9 is the highest.
- E Specifies the full path to a file containing a list of filenames or regular expressions to be excluded.
- g Specifies the save group. Use this option to specify the pool to which save sets from the specified group should be written.
- P Specifies the parallelism level of the client. The client parallelism level controls the number of concurrent save streams that a client can send to a server.
- R Backs up Notes database files that reside in the default Notes directory, typically *c*:\*Lotus*\*Domino* or /*notes*.
- Backs up Notes database files that reside outside the default Notes directory.
- **T** Backs up Notes database files that reside inside or outside the default Notes directory.

Α

## nsrnotesrc

The **nsrnotesrc** command is the NetWorker Module for Lotus command-line recover utility. The command options may be applied to the **nsrnotesrc** command at any DOS or UNIX command-line shell.

Following is the syntax for the **nsrnotesrc** command:

```
nsrnotesrc [-qNXZ] [-s server] [-c client] [-d destination_pathname]
[-D debug_level] [-t time] [-T temporary_directory] {NOTES | filename
[filename[...]]}
nsrnotesrc [-N] [-s server] [-1 number_of_logs]
```

- g Sets verbosity to zero.
- **x** Does not apply the transaction logs to the recovered file.
- Z Assigns a new DBIID to the database being recovered. The -ZZ option assigns a new DBIID and new ReplicaID to the database being recovered.

[-d destination\_pathname] [-c client] [-D debug\_level] [-t time]

- N Skips initialization of Notes API during disaster recovery.
- **s** Specifies the name of the NetWorker server to recover files from.
- c Specifies the name of the client where the files originated.
- d Specifies the destination path for recovered files.
- D Sets the debug level, 1-9 where 9 is the highest.
- Specifies the time, in **nsr\_getdate** format, from which database files should be recovered. When you specify a time, the -t option must precede the files to be recovered, or the recovery will fail.
- T Specifies the temporary directory to be used.
- Specifies the number of transaction logs to be recovered. This option is used only during disaster recovery.

NOTES Specifies a recovery of all Notes data associated with a client. Specifying the **NOTES** option without the-t *time* option, only recovers the last directory or database backed up.

#### NotesName

Specifies the full pathname of the Notes database to recover.

NOTES:/path/

Specifies the Notes directory to recover.

Δ

# nsrdocrc

The **nsrdocrc** command is the NetWorker Module for Lotus command-line document level recovery utility. The command options may be applied to the **nsrdocrc** command at any DOS or UNIX command-line shell.

Following is the syntax for the **nsrdocrc** command:

```
nsrdocrc [-c client] [-D debug_level] -p database [-s server] -t time
[-T temporary_directory]
```

- c Specifies the name of the client to recover to.
- D Sets the debug level, 1-9 where 9 is the highest.
- **s** Specifies the name of the NetWorker server to recover from.
- p Specifies the full pathname of the database whose deleted documents need to be recovered.
- t Specifies the time, in **nsr\_getdate** format, of the database file that contains documents to recover.
- **T** Specifies a temporary directory to recover to. The default directory is /nsr/tmp.

Δ

# **Appendix B: Troubleshooting**

The first half of this appendix contains troubleshooting tips that can help you configure and use NetWorker Module for Lotus software. The second half of this appendix contains information on message logs that can help in troubleshooting problems.

#### This chapter includes the following topics:

- "Displaying NetWorker Module for Lotus Versions" on page 56
- "Backing Up a Large Number of Database Files" on page 56
- "Backing Up Linked Database Files" on page 57
- "Incomplete Backups in NetWorker User for Lotus" on page 57
- "Multiple Arguments in Backup Script" on page 58
- "Specifying Filenames with Spaces" on page 58
- "Specifying a Group Name with Spaces in nsrnote.bat" on page 58
- "Invalid Time Specified Error" on page 58
- "Norton AntiVirus for Lotus Notes" on page 59
- "Message Logs" on page 60

# **Displaying NetWorker Module for Lotus Versions**

The following sections describe how to display version information for NetWorker Module for Lotus binaries.

# **How to Display Version Information on Windows NT**

To display version information for the NetWorker Module for Lotus on Windows NT:

- 1. Open Windows NT Explorer and locate a NetWorker Module for Lotus binary.
- 2. Right-click the file and select Properties.
- 3. Select the Version tab to display the version information.

## **How to Display Version Information on UNIX**

To display version information for the NetWorker Module for Lotus on UNIX, use the **what** command.

#### # what nsrnotesv

Module Name: Networker Module for Lotus

Module Version: <Module version>

Product: NetWorker

Release: <NetWorker version>
Build number: <build number>
Build date: <build date>

Build arch.: <build architecture>

Build info: <build info>

# Troubleshooting the NetWorker Module for Lotus

The following section discusses troubleshooting tips for issues regarding NetWorker Module for Lotus software.

# **Backing Up a Large Number of Database Files**

The NetWorker Module for Lotus software may crash when it tries to back up a large number of databases files (500 or more files).

To allow the NetWorker Module software to back up a large number of database files, configure the maximum shared memory to be at least 100 MB. The amount of memory needed will depend on what applications are running on the computer.

Reboot the computer after making these changes.

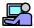

#### **Example: Increasing Shared Memory Segments**

On a Solaris computer, add the following lines to the /etc/system file to increase shared memory segments. The following lines set the maximum size of the shared memory identifier to 100 MB, with 100 possible shared memory identifiers.

```
set shmsys:shminfo_shmmax=104857600
set shmsys:shminfo_shmmin=1
set shmsys:shminfo_shmmni=100
set shmsys:shminfo_shmseg=10
```

For additional instructions on configuring shared memory, refer to the computer's operating system documentation.

## **Backing Up Linked Database Files**

The NetWorker Module for Lotus software can not back up linked database files or directories. This is because the **nsrnotesv** program skips database files and directory links.

To back up linked database files or directories, specify the full path to the database files that are linked.

# Incomplete Backups in NetWorker User for Lotus

A problem occurs if a backup is performed from the NetWorker User for Lotus, but the Lotus Notes/Domino binaries are not in the search path. The backup will fail, but no error message is generated. Instead, the NetWorker User for Lotus shows that the backup was successful.

To avoid this problem, make sure that the Lotus Notes/Domino binaries are in the search path.

# **Multiple Arguments in Backup Script**

This problem affects the UNIX version of the NetWorker Module for Lotus software. If multiple arguments are used in the **nsrnotes** script, the script fails because UNIX cannot parse the spaces between the arguments.

To allow multiple arguments in the **nsrnotes** script, place single or double quotes around the arguments in the myArgs= statement.

```
# Here are my backup options:
myArgs='-C -R'
```

# **Specifying Filenames with Spaces**

To back up or recover database files whose filenames contain spaces, place double quotes around each filepath.

```
nsrnotesv "c:\notes\ accounting 1998.nsf"
nsrnotesrc -s server_name "c:\notes\ accounting 1998.nsf"
```

# Specifying a Group Name with Spaces in nsrnote.bat

Specifying the **-g group\_name** option with a group whose name contains spaces will cause the save set to fail.

```
myArgs=-g group name -R
```

To work around this problem:

1. Find the following line in the *nsrnote.bat* file:

```
IF "%1"== "" GOTO Backup
```

2. Replace the double quotes in this line with single quotes.

```
IF '%1' == '' GOTO Backup
```

Modifying the above line will allow the save set to be successful.

# **Invalid Time Specified Error**

When recovering files using the European date format (dd/mm/yy), an "Invalid Time Specified" error appears.

The **nsrnotesrc** command is unable to interpret European date formats. When restoring files using the **nsrnotesrc** -t command, the date specified for the -t option must be in US/Canada format (mm/dd/yy).

For example, to recover files from a save set that is date- and time-stamped 08/26/98 15:08:34, enter the following command:

```
nsrnotesrc -s spain -t "08/26/98 15:08:34" /notes/names.nsf
nsrnotesrc -s spain -t "08/26/98 15:08:34" c:\notes\data\names.nsf
```

#### **Norton AntiVirus for Lotus Notes**

The NetWorker Module for Lotus software fails to back up databases if Norton AntiVirus 2.0 for Lotus Notes is running on a Notes/Domino server. To fix this problem, the *Exclusive Directories* option must be activated in Norton AntiVirus. Activating this option allows the NetWorker Module software to back up a Notes/Domino server while Norton AntiVirus is running.

To activate the *Exclusive Directories* option:

- 1. Start the Domino Administrator program.
- 2. Choose to list all the files for the Domino Server.
- 3. In the list, find the nav.ntf file and double-click it to open it.
- 4. Select the Auto-Protect option.
- 5. Click the Global Options button.
- 6. In the Databases And Directories To Exclude From Scans field, enter the temporary directory used by NetWorker Module software. The default directory is *c:\Program Files\nsr\tmp*. If the -**d** option is used in the myArgs line of the *nsrnote.bat* file, the temporary directory is the one specified by the -**d** option.
- 7. Click Save and click Close.
- 8. Uncheck the box for Document Writes and click Save.
- 9. Check the box for Document Writes.
- 10. Click Save and click Close to exit the Norton AntiVirus for Lotus Notes configuration.

# **Message Logs**

Collecting the following message logs can be help troubleshoot problems.

- "NetWorker Log Files" on page 60
- "Lotus Notes/Domino Log Files" on page 60
- "NetWorker Module for Lotus Backup Report" on page 61

# **NetWorker Log Files**

The following log files are created by NetWorker Module for Lotus and NetWorker software:

- *notes\_*<*systemname*>.*cat*—For further details, see "NetWorker Module for Lotus Backup Report" on page 61.
- xbsa.messages—For further details, see "XBSA Error Messages" on page 73
- *nsrnote(.bat)*—For further details, see "Customizing the Backup Script" on page 22.
- daemon.log—For further details, see "NetWorker Messages" on page 67.
- messages—For further details, see "NetWorker Messages" on page 67.
- nsr.res
- savegroup.log (Windows NT)

# **Lotus Notes/Domino Log Files**

Several log files are available from the Lotus Notes/Domino workstation. To access these log files:

- 1. Start the Lotus Notes workstation.
- 2. From the File menu, select Database, and then select Open.
- 3. Open the Notes Log database.
- 4. From this database you can select various log files. Two common log files to select are Miscellaneous Events and Database>Size.
- 5. To export a log file to a text file, select the desired log file and choose Export from the File menu.

# **NetWorker Module for Lotus Backup Report**

When a backup session is completed and the debug level is set to 3 or higher, the NetWorker Module for Lotus software creates a backup session report on each Notes/Domino server or client where the NetWorker Module for Lotus software resides. This backup report is typically created in the <code>%SystemDrive%\win32app\nsr\tmp</code> for Windows or <code>/nsr/tmp</code> directory on UNIX and can be viewed in any text editor. The syntax for the backup report's catalog filename is as follows:

notes\_systemname.cat

**Note:** The catalog file resulting from a backup session will be overwritten when the following backup session is completed. You will need to create an index and a catalog file for storage if you want to maintain these reports for a longer period of time.

The backup session report consists of two sections.

- The first section, indicated by the header Backup Handle, shows the client's backup options as indicated in the backup script.
- The second section of the report, indicated by the header Save set, contains details on each save stream that was backed up from the Notes/Domino server or client to the NetWorker server. The number of streams within the report depends on the parallelism attribute setting indicated in the Server resource on the NetWorker server.

For information on changing the parallelism setting, refer to the *Legato NetWorker Administrator's Guide*.

The first section of the backup session report has the following attributes:

Table 1. Backup Handle (Part 1 of 2)

| Attribute | Meaning                                                                          |
|-----------|----------------------------------------------------------------------------------|
| Server    | Indicates the NetWorker server to which the Notes database files were backed up. |
| Client    | Indicates the Notes/Domino server or client associated with this report.         |
| Saveset   | Indicates the save set label.                                                    |

В

Table 1. Backup Handle (Part 2 of 2)

| Attribute   | Meaning                                                                                                    |
|-------------|----------------------------------------------------------------------------------------------------|
| Status      | Indicates whether the overall backup of the Notes/Domino server or client was successful or not. A value of zero (0) indicates that the backup was successful. A nonzero value indicates the backup failed. The numeric value is an associated error that occurred during backup. Descriptions of the error numbers can be found in Table 3 on page 65. |
| EndTime     | Specifies the time that the backup on the Notes/Domino server or client was completed, in nsr_getdate(3) format.                                                                                                    |
| Group       | Specifies the group being used by the Notes/Domino server or client for backups. If this attribute is blank, it indicates that the default NetWorker group is being used.                                                                                                    |
| Compression | Indicates whether compression was used during the backup, where 0 indicates no compression and 1 indicates compression.                                                                                                    |
| Encryption  | Indicates whether encryption was used during the backup, where 0 indicates no encryption and 1 indicates encryption.                                                                                                    |

The second section of the backup session report gives the following details on each save stream within a Notes/Domino server or client backup session:

Table 2. Save Stream Report (Part 1 of 2)

| Attribute | Meaning                                                                                                    |
|-----------|----------------------------------------------------------------------------------------------------|
| Saveset   | Specifies the label given to the save stream by NetWorker Module for Lotus software, typically: notes_systemname_save_stream#                              |
| StartTime | Specifies the time the backup began on the specific save stream in nsr_getdate(3) format.                                                                  |
| Bytes     | Specifies the total size of the save stream in bytes. If the total size is zero, the NetWorker Module for Lotus software will not back up the save stream. |
| NumTry    | Specifies the number of attempts made to back up the save stream.                                                                                          |
| NumFiles  | Specifies the total number of files contained within the save stream.                                                                                      |

Table 2. Save Stream Report (Part 2 of 2)

| Attribute  | Meaning                                                                                                    |
|------------|----------------------------------------------------------------------------------------------------|
| Item       | Specifies a file or directory contained within the specific save stream. When multiple files make up a save stream, the Item attribute will be indicated multiple times followed by its associated: StartTime, BackupTime, ModTime, Status, Bytes, and Level.                                                     |
| StartTime  | Specifies the time the backup began on the specific item, in nsr_getdate(3) format.                                                                                                    |
| BackupTime | Specifies the total amount of time it took to back up the item, in nsr_getdate(3) format.                                                                                                    |
| ModTime    | Specifies the last time the file or item was modified, in nsr_getdate(3) format.                                                                                                    |
| Status     | Indicates whether the backup of the item was successful or not. A value of zero (0) indicates that the backup was successful. If the value is not zero, then the backup on the save stream failed and the value indicates the error number. Descriptions of the error numbers can be found in Table 3 on page 65. |
| Bytes      | Specifies the total number of bytes from the item that was backed up.                                                                                                    |
| Level      | Specifies the level of backup performed on the item, where 0 indicates a full backup and 1 indicates an incremental.                                                                                                    |

В

# **Appendix C: Error Messages**

This appendix lists error messages you may encounter while using NetWorker Module for Lotus software.

- Table 3, "NetWorker Module Error Messages," on page 65
- Table 4, "Error Messages Generated While Backing Up Data," on page 68
- Table 5, "Error Messages Generated While Recovering Data," on page 72
- Table 6, "XBSA Error Messages," on page 73

# **NetWorker Module Messages**

Table 3 lists errors messages produced by the NetWorker Module for Lotus software.

Table 3. NetWorker Module Error Messages (Part 1 of 3)

| Error<br>Number | Description                                    | Error Type |
|-----------------|------------------------------------------------|------------|
| 0               | The backup was successfully completed.         | system     |
| 1               | The backup failed.                             | system     |
| 100             | Not enough memory to complete the backup.      | system     |
| 101             | The set environment variable failed.           | system     |
| 102             | The secondary process failed.                  | system     |
| 103             | The NetWorker server specified does not exist. | system     |
| 104             | Process received an exceptional signal.        | system     |

Table 3. NetWorker Module Error Messages (Part 2 of 3)

| Error<br>Number | Description                                                                 | Error Type    |
|-----------------|-----------------------------------------------------------------------------|---------------|
| 200             | There are no files available for backup.                                    | file          |
| 201             | Unable to open file for backup.                                             | file          |
| 202             | Filename specified for backup does not exist.                               | file          |
| 203             | The requested file is inconsistent.                                         | file          |
| 204             | Copying the Notes database file failed.                                     | file          |
| 205             | Not enough space to copy the Notes database file.                           | file          |
| 206             | NetWorker Module for Lotus software will attempt to back up the file again. | file          |
| 207             | File cannot be removed.                                                     | file          |
| 208             | Creation of the file directory failed.                                      | file          |
| 209             | Not a valid filename.                                                       | file          |
| 210             | The file is empty.                                                          | file          |
| 211             | File was skipped during backup as there were no changes in the file.        | file          |
| 212             | The temporary directory specified does not exist.                           | file          |
| 213             | The file has changed since the last backup.                                 | file          |
| 214             | The file has no read permissions.                                           | file          |
| 300             | Save set failed.                                                            | save set      |
| 301             | Backup of the database file failed.                                         | save set      |
| 302             | Attempt to create an index entry failed.                                    | save set      |
| 303             | Attempt to create a directory failed.                                       | save set      |
| 401             | A single parallelism stream failed and the backup session has aborted.      | parallelism   |
| 500             | The shared memory location is invalid.                                      | shared memory |

Table 3. NetWorker Module Error Messages (Part 3 of 3)

| Error<br>Number | Description                                             | Error Type     |
|-----------------|---------------------------------------------------------|----------------|
| 501             | The creation of a shared memory location failed.        | shared memory  |
| 502             | The mapped memory location failed.                      | shared memory  |
| 503             | The mapped memory location of the file failed.          | shared memory  |
| 504             | The mapped memory location of the files failed.         | shared memory  |
| 600             | Exceeded number of retries to perform backup of a file. | file handling  |
| 700             | Default file failed.                                    | file awareness |
| 701             | The file search failed.                                 | file awareness |
| 702             | Backup of all files failed.                             | file awareness |
| 800             | Creation of the client file index on the server failed. | index          |

# **NetWorker Messages**

NetWorker error messages are displayed in the NetWorker Administrator windows. The display lists the messages generated during the past 24 hours. The messages are also written to the default messages directory for NetWorker software, *SystemDrive%\Program Files\nsr\logs* for Windows, */nsr/logs* for UNIX.

# **Backup Error Messages**

Table 4 on page 68 lists the error messages generated during a backup session. NetWorker error messages appear in the format:

day hh:mm:ss service\_or\_program\_name: message

C

Table 4. Error Messages Generated While Backing Up Data (Part 1 of 5)

| Error Message                                                               | Description                                                                                                    | Service   |
|-----------------------------------------------------------------------------|----------------------------------------------------------------------------------------------------|-----------|
| cannot lock flag file for client name:<br>reason                            | The flag file signifying the end of the first part of index compression is already in use by another instance of the <b>nsrck</b> program or by the <b>nsrindexd</b> service. | nsrck     |
| checking index for clientname                                               | Files associated with the named client are being inspected.                                                                                                    | nsrck     |
| completed checking count clients                                            | Displayed when some form of checking was performed successfully.                                                                                                    | nsrck     |
| compressing index for clientname                                            | Displayed when the -C option has taken effect.                                                                                                    | nsrck     |
| cross-checking index for clientname                                         | Displayed when the -X option is in effect.                                                                                                    | nsrck     |
| more space needed to compress<br>clientname index, size required            | The <b>nsrck</b> program is unable to find enough disk space to hold the temporary file <i>db.CMP</i> .                                                                       | nsrck     |
| rolling forward index compression for clientname                            | Index compression completed its first copy and the compression was rolled forward.                                                                                            | nsrck     |
| Warning no valid savetimes -<br>cross-check not performed for<br>clientname | During a cross-check, no save sets were found for this client.                                                                                                    | nsrck     |
| lock on filename acquired                                                   | Follows the "waiting for lock" message.                                                                                                    | nsrindexd |
| waiting for lock on filename                                                | Indicates another program is accessing the same file required by the <b>nsrindexd</b> service.                                                                                | nsrindexd |
| A copy of this process is already running!                                  | Another copy of <b>nsrmmdbd</b> is currently running and has exclusive access to the media database.                                                                          | nsrmmdbd  |
| Cannot open lock file                                                       | Indicates an internal error.                                                                                                    | nsrmmdbd  |

Table 4. Error Messages Generated While Backing Up Data (Part 2 of 5)

| Error Message                                                        | Description                                                                                   | Service             |
|----------------------------------------------------------------------|-----------------------------------------------------------------------------------------------|---------------------|
| media db is saving its data                                          | The service is dumping its records to a temporary file while the database is being backed up. | nsrmmdbd            |
| media db is recovering, this may take a while                        | The <b>nsrmmdbd</b> service is reloading its database.                                        | nsrmmdbd            |
| media db is cross checking the save sets                             | Printed each time the service is restarted.                                                   | nsrmmdbd            |
| media dbb is open for business                                       | Indicates the service is available.                                                           | nsrmmdbd            |
| RPC error, detailsCannot open save session with 'server'             | The <b>save</b> command is unable to back up data to the NetWorker server.                    | nsrnotesv<br>savefs |
| save: client.xxx.com is not on client's access list                  | Occurs when the named client has more than one name.                                          | nsrnotesv<br>savefs |
| save: path length of n too long,<br>directory not saved              | Occurs if there is a directory tree that is very deep, or directory names are very long.      | nsrnotesv<br>savefs |
| /path/savefs: Command not found<br>/path/save: Not found             | The <b>save</b> or <b>savefs</b> command could not be found in the specified path.            | nsrnotesv<br>savefs |
| savefs: error starting save of filesystem                            | The <b>savefs</b> command has detected the failed save and has marked the save set as failed. | nsrnotesv<br>savefs |
| save: unknown host name: server<br>savefs: unknown host name: server | The host table on the specified client does not include the server's name.                    | nsrnotesv<br>savefs |
| unknown host                                                         | The specified client is not listed in the host table on the server.                           | nsrnotesv<br>savefs |
| Warning: client is not in the hosts table!                           | The client's hostname is not listed in the host table on the client.                          | nsrnotesv<br>savefs |

Table 4. Error Messages Generated While Backing Up Data (Part 3 of 5)

| Error Message                                                                                             | Description                                                                                                    | Service             |
|----------------------------------------------------------------------------------------------------|----------------------------------------------------------------------------------------------------|---------------------|
| Warning - file 'path' changed during save                                                                 | Generated when <b>save</b> notices that the file's modification time changed while the file was being backed up.                                                                              | nsrnotesv<br>savefs |
| save: path file size changed!                                                                             | Generated when NetWorker software backs up the message log files.                                                                                                    | nsrnotesv<br>savefs |
| save: network error, server may be<br>down                                                                | The backup of the named filesystem began, but the connection to the NetWorker server closed part way through.                                                                                 | nsrnotesv<br>savefs |
| Aborted                                                                                                   | The <b>savegrp</b> that was running was stopped.                                                                                                    | savegrp             |
| Access violation - unknown host: client                                                                   | The client's hostname and IP address are not correctly listed in one or more of /etc/host, NIS, or DNS on the server.                                                                         | savegrp             |
| asm: cannot open /path: I/O error                                                                         | There may be bad blocks on the disk(s) containing the specified file or directory.                                                                                                    | savegrp             |
| asm: cannot stat /path: Stale NFS file<br>handle<br>asm: cannot stat /path: Missing file or<br>filesystem | The <b>save</b> attempted to test the named directory to determine if it was a different filesystem then the one currently being saved. The filesystem was NFS-mounted, but the mount failed. | savegrp             |
| asm: external ASM 'asm2' exited with code 1                                                               | The backup will attempt to continue and save other data.                                                                                                    | savegrp             |
| asm: missing hard links not found                                                                         | The files were either created or removed while the backup was running.                                                                                                    | savegrp             |
| asm: /path was not successfully saved                                                                     | The specified path within the current save set was not saved successfully.                                                                                                    | savegrp             |
| asm: xdr_op failed for /path                                                                              | Either ASM unexpectedly exited due to a bad block on the disk or due to a bug, or the network connection to the NetWorker server was lost.                                                    | savegrp             |

Table 4. Error Messages Generated While Backing Up Data (Part 4 of 5)

| Error Message                                                                                       | Description                                                                                                    | Service |
|----------------------------------------------------------------------------------------------------|----------------------------------------------------------------------------------------------------|---------|
| connect to address AA.BB.CC.DD:<br>message Trying AA.BB.CC.DD                                       | The connection to the client failed on the address specified.                                                                      | savegrp |
| Connection refused                                                                                  | The client machine is not accepting any new network connections.                                                                   | savegrp |
| Connection timed out                                                                                | The client has crashed.                                                                                                    | savegrp |
| group groupname aborted, savegrp is already running                                                 | Occurs when the named group has already started or restarted.                                                                      | savegrp |
| has been inactive for n minutes since<br>time.<br>client: save set is being abandoned by<br>savegrp | A backup of the specified save set started, but after <i>n</i> minutes of no activity, <b>savegrp</b> gave up on the save set.     | savegrp |
| Host is unreachable                                                                                 | The NetWorker server is unable to make TCP/IP connections to the client.                                                           | savegrp |
| no cycles found in media db; doing full save                                                        | A message that is added to any save set<br>that is saved at the level full instead of the<br>level found in the client's schedule. | savegrp |
| No 'NSR client' resource for client<br>clienthostname savefs: cannot retrieve<br>client resources   | The client's host name changed.                                                                                                    | savegrp |
| no output                                                                                           | The save set was completed, but returned no status output.                                                                         | savegrp |
| filesystem: No such file or directory                                                               | An explicit save set was named in the Client resource for the specified client, but that save set does not exist on the client.    | savegrp |
| n retries attempted                                                                                 | The specified number of retries was performed before the backup of the save set succeeded or was finally marked as failed.         | savegrp |
| printer: unknown printer<br>/path savegrp: printing bootstrap<br>information failed                 | <b>savegrp</b> was unable to print the bootstrap to the printer.                                                                   | savegrp |

Table 4. Error Messages Generated While Backing Up Data (Part 5 of 5)

| Error Message                                                | Description                                                                                                    | Service |
|--------------------------------------------------------------|----------------------------------------------------------------------------------------------------|---------|
| reading log file failed                                      | The specified save set was completed, but savegrp was unable to read the log file of the output status from the save set. | savegrp |
| savegrp: client rcmd (3) problem for command                 | The attempt to run the specified command failed on the specified save set.                                                | savegrp |
| Saving server index because server is not in an active group | <b>savegrp</b> has noticed that the NetWorker server is not listed in any automatically started, enabled group.           | savegrp |
| socket: All ports in use                                     | The NetWorker server has run out of socket descriptions.                                                                  | savegrp |

# **Recovery Error Messages**

Table 5 lists the error messages generated by NetWorker software during a recovery session.

**Table 5. Error Messages Generated While Recovering Data** 

| Error Message                                               | Description                                                                                                    |
|-------------------------------------------------------------|----------------------------------------------------------------------------------------------------|
| Browsing machine's on-line file index                       | States which NetWorker client's index is being browsed for interactive recovers.                                                                                                    |
| Cannot open recover session with server                     | Indicates that some problem was encountered connecting the NetWorker server on the named system.                                                                                    |
| error, name is not on client list                           | Indicates that the client invoking the <b>recover</b> command is not in the server's client list.                                                                                   |
| Message from server: Other clones exist for failed save set | The <b>recover</b> command will be automatically resubmitted to the server, if any files remain to be recovered, because the request failed on a save set that had multiple clones. |
| Path name is within machine:export-point                    | The given pathname is mounted from a file server and the recovery will use the index for the named file server.                                                                     |
| /path:Permission denied                                     | The file cannot be recovered because it is not being accessed by root or by the group operator, and the user does not have read permissions for the file.                           |

**Table 5. Error Messages Generated While Recovering Data** 

| Error Message                     | Description                                                       |
|-----------------------------------|-------------------------------------------------------------------|
| Using server as server for client | Tells which NetWorker server was selected for the client's index. |

### **XBSA Error Messages**

During a backup or recovery, NetWorker software attempts to record messages generated by the NetWorker XBSA library to the file assigned to the NSR\_DEBUG\_FILE environment variable. For descriptions of the NetWorker variables and values, see "Appendix D: Environment Variables" on page 77.

If the assigned location is invalid or unreachable, the message is written to one of the following locations:

- The alternate messages directory created during installation, %SystemDrive%\win32app\nsr\applogs for Windows, /nsr/applogs for UNIX
- The temporary directory

NetWorker XBSA error messages appear in the format:

function\_name:BSA\_RC\_message\_code:message

Table 6 lists the error messages produced by the NetWorker XBSA.

Table 6. XBSA Error Messages (Part 1 of 3)

| Error Message                                                                                                    | Description                                                                                                    |
|----------------------------------------------------------------------------------------------------|----------------------------------------------------------------------------------------------------|
| BSA_RC_ABORT_ACTIVE_NOT_FOUN<br>D No active object matched the name that<br>was specified for a<br>BSAMarkObjectInactive | Indicates that no active object matching the given<br>search parameters was found on the NetWorker<br>server being used by the NetWorker Module<br>session. |
| BSA_RC_ABORT_SYSTEM_ERROR<br>System detected error due to explanation.<br>Operation aborted                              | Indicates that a general system error has occurred within a NetWorker Module function call.                                                                 |
| BSA_RC_APP_OBJECTOWNER_TOO_L<br>ONG<br>The appObjectOwner field contained too<br>many characters (n>=n)                  | Indicates that the appObjectOwner parameter contains too many characters and may be corrupt.                                                                |

Table 6. XBSA Error Messages (Part 2 of 3)

| Error Message                                                                                                    | Description                                                                                                    |
|----------------------------------------------------------------------------------------------------|----------------------------------------------------------------------------------------------------|
| BSA_RC_AUTHENTICATION_ERROR There was an authentication failure for ObjectOwner ownername                                  | Indicates that the routine failed to authenticate a BSAObjectOwner with the NetWorker server used by the NetWorker Module session.                                                 |
| BSA_RC_BAD_CALL_SEQUENCE The sequence of API calls is incorrect. Must call item1 before item2                              | Indicates that an API call sequence was made that does not conform to the NetWorker Module Data Movement API State Diagram document.                                               |
| BSA_RC_BAD_HANDLE The handle used to associate this call with a previous BSAInit() call is invalid because explanation     | Indicates that the value passed into the function for bsaHandle contained a NULL pointer.                                                                                          |
| BSA_RC_BAD_PARAMETER received parameter parm with value, which is invalid                                                  | Indicates that an invalid parameter was received.                                                                                                    |
| BSA_RC_BSA_OBJECTOWNER_TOO_L<br>ONG The bsaObjectOwner parameter<br>contains too many characters and may be<br>corrupt     | Indicates that the appObjectOwner parameter contains too many characters and may be corrupt.                                                                                       |
| BSA_RC_BUFFER_TOO_SMALL Buffer is too small to hold the object entry to be returned. n bytes required for the object entry | Indicates the buffer is too small to hold the object entry to be returned.                                                                                                    |
| BSA_RC_COPYGPNAME_TOO_LONG The copyGpName Field contained too many characters (n>=n)                                       | Indicates the copyGpName parameter contains more than BSA_MAX_COPYGNAME characters and the structure could not be used for the requested operation.                                |
| BSA_RC_DESCRIPTION_TOO_LONG The description field contained too many characters (n>=n)                                     | Indicates the Description field in one of the supplied structures contained more than the BSA_MAX_DESC characters and the structure could not be used for the requested operation. |
| BSA_RC_INVALID_COPYTYPE The copyTypes parameter contained an unrecognized value of n                                       | Indicates the copyType parameter contains a structure with values not contained within the NetWorker Module libraries.                                                             |

C

Table 6. XBSA Error Messages (Part 3 of 3)

| Error Message                                                                                                    | Description                                                                                            |
|----------------------------------------------------------------------------------------------------|----------------------------------------------------------------------------------------------------|
| BSA_RC_INVALID_DATABLOCK The dataBlock parameter contained inconsistent values: bufferLength: n, bufferPtr:n, numBytes: n | Indicates that the fields of a supplied dataBlock parameter are not consistent.                        |
| BSA_RC_INVALID_KEYWORD an entry in the environment structure is invalid (variable=value)                                  | Indicates that one of the environment strings passed into the function did not have a valid structure. |

C

## **Appendix D: Environment Variables**

This appendix lists environment variables, their default values, and valid options. It includes the following topics:

- "NetWorker XBSA" on page 77
- "Adding NetWorker XBSA Variables to Backup Scripts" on page 77
- "Default Values and Valid Options" on page 78

#### **NetWorker XBSA**

NetWorker XBSA allows for configuration of environment options to activate NetWorker software features not directly supported by X/Open specifications. NetWorker XBSA enables NetWorker Module for Lotus software and NetWorker software to interact during backups and recoveries to:

- Ensure recovery of database files to their proper sequence in a database.
- Compile a history of files backed up for Lotus Notes/Domino databases.

#### Adding NetWorker XBSA Variables to Backup Scripts

To add a NetWorker XBSA variable to a backup script:

- 1. Copy the backup script to a new file and give it a new name. The new filename must begin with **nsr** or **save**. For details, see "Customizing the Backup Script" on page 22.
- 2. Add the NetWorker XBSA environment variable to the new backup script and assign a valid value to the variable.

new\_NSR\_variable=value

D

- 3. Save the edited backup script.
- 4. From the NetWorker administration program, edit the NetWorker client resource configured for a Notes/Domino server or client and enter the filename of the customized backup script in the Backup command field. For details, see "Using NetWorker Backup Clients" on page 21.

## **Default Values and Valid Options**

This section contains descriptions and valid settings for each of the NetWorker XBSA environment variables that can be added to a customized backup script. The environment variables listed in Table 7 appear in the NetWorker XBSA libraries included with the NetWorker Module for Lotus software.

Table 7. NetWorker Module Environment Variables (Part 1 of 3)

| NetWorker Module Variable | Definition                                                                                                    | Possible Values                                                                                               |
|---------------------------|----------------------------------------------------------------------------------------------------|----------------------------------------------------------------------------------------------------|
| NML_SKIPDBERRORS          | Allows the NetWorker<br>Module software to continue<br>backing up database files<br>after a noncritical error<br>occurs. | Any value.<br>If no value is given, this feature<br>is turned off.                                            |
| NSR_BACKUP_LEVEL          | Indicates the NetWorker backup level to use for the backup session.                                                      | • full - full backup • incr - incremental backup • skip - skip backup                                         |
| NSR_CLIENT                | Indicates the NetWorker client resource to use for the backup session.                                                   | NetWorker software will use<br>the name of the NetWorker<br>client where the client software<br>is installed. |
| NSR_COMPRESSION           | Indicates whether to compress the data as it is being backed up.                                                         | • FALSE, no compression • TRUE, compression                                                                   |
| NSR_DATA_VOLUME_<br>POOL  | Indicates the volume pool to which data files should be backed up.                                                       | Any valid NetWorker pool name.                                                                                |

Table 7. NetWorker Module Environment Variables (Part 2 of 3)

| NetWorker Module Variable | Definition                                                                                                    | Possible Values                                                                                                    |
|---------------------------|----------------------------------------------------------------------------------------------------|----------------------------------------------------------------------------------------------------|
| NSR_DEBUG_FILE            | Indicates the full pathname<br>and filename where<br>NetWorker XBSA messages<br>should be written to.         | Any valid pathname or filename.                                                                                                    |
| NSR_DEBUG_LEVEL           | Indicates the level of debugging that should be used during the NetWorker Module backup and recover sessions. | <ul> <li>• 0, no debugging information</li> <li>• 1, only errors causing fatal system errors</li> <li>• 2, all network related errors</li> <li>• 3, messages concerning the operation taking place</li> <li>• 4, all starting and ending of sessions</li> <li>• 5, parameters for all entries and exits from NetWorker Module software</li> <li>• 6, all entries and exits from internal NetWorker Module functions</li> <li>• 7, all NetWorker Module internal errors</li> <li>• 8, all NetWorker Module parameters</li> </ul> |
| NSR_ENCRYPTION            | Indicates whether encryption of the data to be backed up should take place.                                   | NONE, no encryption     TRUE, standard Legato encryption                                                                                                    |
| NSR_ENCRYPTION_KEY        | Indicates the key to use for the selected method of encryption.                                               | Any string that conforms to the key values for the encryption method defined by NSR_ENCRYPTION.                                                                                                    |
| NSR_GROUP                 | Indicates the group to use for a backup session.                                                              | Any valid NetWorker group name.                                                                                                    |
| NSR_LOG_VOLUME_<br>POOL   | Indicates the volume pool to which logical logs should be backed up.                                          | Any valid NetWorker pool name.                                                                                                    |

Table 7. NetWorker Module Environment Variables (Part 3 of 3)

| NetWorker Module Variable | Definition                                                                                                    | Possible Values                                                                                                    |
|---------------------------|----------------------------------------------------------------------------------------------------|----------------------------------------------------------------------------------------------------|
| NSR_NO_BUSY_ERRORS        | Indicates whether the<br>NetWorker Module for Lotus<br>libraries will wait for a busy<br>NetWorker server or fail<br>immediately upon receiving<br>a busy notification. | <ul> <li>TRUE, NetWorker Module software will wait for the selected server to become available.</li> <li>FALSE, NetWorker Module software will fail immediately if the server is not ready for a request.</li> </ul> |
| NSR_PROCESS_ENVIRON       | Indicates whether the process that called the NetWorker Module library should be processed along with the explicit NetWorker Module environment variable.               | • TRUE<br>• FALSE                                                                                                    |
| NSR_SAVESET_NAME          | Indicates the save set name<br>NetWorker Module software<br>should use for a save session.                                                                              | Any valid NetWorker save set name.                                                                                                    |
| NSR_SERVER                | Indicates the hostname of the server NetWorker Module software should use for a save session.                                                                           | Variable that can be checked by using gethostbyname().                                                                                                    |

## **Glossary**

This glossary contains terms and definitions found in this manual. Most of the terms are specific to the Legato NetWorker Module for Lotus software.

Administrators

group

Windows NT user group whose members have all the rights and abilities of users in other groups, plus the ability to create and manage all the users and groups in the domain. Only members of the Administrators group can modify Windows NT OS files, maintain the built-in groups, and grant additional rights to groups.

autochanger

A mechanism that uses a robotic arm to move media among various components located in a device including slots, media drives, media access ports, and transports. Autochangers automate media loading and mounting functions during backups

and recovers.

browse policy

The policy that determines how long entries for your files remain

in the online file index.

backup volume

Backup media, such as magnetic tape or optical disk.

bootstrap

Information that includes the server index, media index, and configuration files needed for recovering NetWorker after a disk

crash.

client

A computer that accesses the NetWorker server to back up or recover files. Clients may be workstations, PCs, or fileservers.

command line

The shell prompt, where you enter commands.

device The backup device (tape drive, optical drive, or autochanger) connected to the NetWorker server; used for backing up and recovering client files. enabler codes Special codes provided by Legato that allow you to run your NetWorker software product. A database of information maintained by NetWorker that tracks file index every file or filesystem backed up. filesystem 1. A file tree on a specific disk partition or other mount point. 2. The entire set of all files. 3. A method of storing files. full (f) A backup level in which all files are backed up, regardless of when they last changed. group A client or group of clients that starts backing up its files at a designated time. heterogeneous Networks with systems of different platforms that interact networks meaningfully across the network. A backup level in which only files that have changed since the last incremental (i) backup are backed up. media Magnetic tape or optical disks used to back up files. media index A database of information maintained by NetWorker that tracks every backup volume. The NetWorker component that tracks save sets to backup media manager volumes. NetWorker A Legato network-based software product to back up and recover filesystems. NetWorker client A computer that can access the backup and recover services from a NetWorker server.

The computer on a network running the NetWorker software, containing the online indexes and providing backup and recover

The logical *hostname* of the computer that is the NetWorker server.

services to the clients on the same network.

nsrhost

NetWorker server

information pertaining to the client backups and backup volumes.

operator The person who monitors the server status, loads backup volumes

into the server devices, and otherwise executes day-to-day tasks

using NetWorker.

pathname Instructions for accessing a file. An absolute pathname tells you how

to find a file beginning at the root directory and working down the directory tree. A *relative pathname* tells you how to find the file

starting where you are now.

preconfigured Existing selections or configurations for different NetWorker

features.

print Send data to a printer.

recover The NetWorker command used to browse the server index and to

recover files from a backup volume to a client's disk.

recycle A volume whose data has passed both its browse and retention

policies and is available for relabeling.

retention policy A NetWorker policy that determines how long entries will be

retained in the media database and thus be recoverable.

save The NetWorker command that backs up client files to backup

volumes and makes data entries in the online index.

save set A set of files or a filesystem backed up onto backup media using

NetWorker.

save set ID An internal identification number assigned to a save set by

NetWorker.

scanner The NetWorker command used to read a backup volume when the

online indexes are no longer available.

server The computer on a network running the NetWorker software,

containing the online indexes and providing backup and recover

services to the clients on a network.

shell prompt A cue for input in a shell window where you enter a command.

skip (s) A backup level in which files are skipped and not backed up.

stand-alone device A backup device that contains a single drive for backing up data.

Stand-alone devices cannot store or automatically load backup

volumes.

system administrator The person normally responsible for installing, configuring, and

maintaining NetWorker.

user A person who can use NetWorker from his or her workstation to

back up and recover files.

volume Backup media, such as magnetic tape or optical disk.

volume ID The internal identification assigned to a backup volume by

NetWorker.

volume name The name you assign to a backup volume when it is labeled.

volume pool A feature that allows you to sort backup data to selected volumes.

A volume pool contains a collection of backup volumes to which

specific data has been backed up.

# Index

| B                                                                   | path variables 23 bootstrap printout 30 |
|---------------------------------------------------------------------|-----------------------------------------|
| actions                                                             | browse time 39                          |
| changing NetWorker servers 33<br>monitoring 29<br>error messages 68 | С                                       |
| linked database files 57                                            | client                                  |
| options                                                             | backup script 21                        |
| comfort span 35                                                     | creating 21                             |
| compression 32                                                      | client indexes, backup 36               |
| encryption 33                                                       | client resource                         |
| exclude lists 35                                                    | configuring 21                          |
| parallelism 35                                                      | cluster                                 |
| wildcards 35                                                        | client configuration 27                 |
| partitioned Domino server 34                                        | recovering 27                           |
| resources                                                           | collecting message logs 60              |
| group 18                                                            | comfort span 35                         |
| schedules 20                                                        | command line                            |
| types                                                               | backup options                          |
| command line 34                                                     | comfort span 35                         |
| NetWorker User 32                                                   | exclude lists 35                        |
| scheduled 17                                                        | parallelism 35                          |
| backup group(s)                                                     | wildcards 35                            |
| configuring 19                                                      | options 51                              |
| default settings 18                                                 | command syntax                          |
| backup level, selecting 20                                          | nsrdocrc 54                             |
| backup report                                                       | nsrnotesrc 53                           |
| backup handle 61                                                    | nsrnotesv 52                            |
| completion notice 29                                                | compression                             |
| e-mail results 30                                                   | NetWorker User for Lotus 32             |
| save stream report 62                                               | configuring                             |
| backup script                                                       | backup groups 19                        |
| client resource 21                                                  | backup of partitioned server 34         |
| customizing 22                                                      | backup schedules 20                     |
| location 24                                                         | browse and retention policies 20        |
| myArgs 22                                                           | client resources 21                     |
| naming 24                                                           | scheduled backups 17                    |
| options 22                                                          | volume pools 19                         |

| customizing backup script 22                                                                                                    | L                                                                                                    |
|----------------------------------------------------------------------------------------------------|----------------------------------------------------------------------------------------------------|
| D                                                                                                    | label templates 19<br>linked database files 57                                                                                                    |
| data storage automated and centralized 16 management 16 databases protecting 16 selecting, nsrnotesv 34 default group 18 directed recovery, selecting 39 disaster recovery NetWorker indexes 36 overview 49 document level recovery command line 47 | manual backup NetWorker client indexes 36 NetWorker User for Lotus 32 nsrnotesv 34 performing 31 message logs backup report 61 collecting 60 Lotus Notes/Domino 60 NetWorker 60 monitoring, backup progress 29 |
| Lotus Notes client 46 recover individual documents 46  E                                                                                                    | mountpoints, backing up 35                                                                                                    |
| e-mail, backup report 30 encryption NetWorker User for Lotus 33 environment paths, backup script 23 error messages backup 68 backup completion 29 NetWorker Module 65 recovery 72 exclude lists 35                                                  | naming backups scripts 24 network data storage 16 NetWorker backup schedules 20 clients 21 description 16 features 16 policies 20 NetWorker Module for Lotus description 16 error messages 65 features 16      |
| G                                                                                                    | NetWorker User for Lotus actions                                                                                                    |
| group resource options 18 group(s) default setting 18  I indexes, manual backup 36                                                                                                    | changing NetWorker servers 42 manual backup 32 recovery 38 backup options compression 32 encryption 33 recovery options                                                                                        |

| browse time 39 database version 40 | changing NetWorker servers 42 directed 45 |
|------------------------------------|-------------------------------------------|
| directed recovery 39               | disaster 49                               |
| relocated recovery 41              | document level 46                         |
| required volumes 40                | options                                   |
| NetWorker XBSA                     | browse time 39                            |
| default values 78                  | database version 40                       |
| valid options 78                   | relocated 41                              |
| variables 77                       | selecting databases 43                    |
| nsrck error messages 68            | types                                     |
| nsrdocrc                           | command line 42                           |
| command syntax 54                  | NetWorker User 38                         |
| nsrindexd error messages 68        | recovery option                           |
| nsrmmdbd error messages 68         | browse time 39                            |
| nsrnotesrc                         | database version 40                       |
| actions                            | directed recovery 39                      |
| directed recovery 45               | reports 29                                |
| recovery 42                        | resources                                 |
| command syntax 53                  | backup groups 18                          |
| options                            | backup schedules 20                       |
| database version 44                | browse and retention policies 20          |
| selecting databases 43             | volume pools 19                           |
| nsrnotesv                          | •                                         |
| command syntax 52                  | S                                         |
| databases 34                       |                                           |
| error messages 69                  | savefs service error messages 69          |
| options 34, 52                     | savegrp service error messages 70         |
|                                    | scheduled backup                          |
| Р                                  | actions                                   |
|                                    | configuring 17                            |
| parallelism 35                     | performing 28                             |
| partitioned Domino server          | backup script 22                          |
| configure for manual backup 25, 34 | testing                                   |
| configure for scheduled backup 25  | UNIX 29                                   |
| path variables 23                  | Windows 28                                |
| performing backups                 | schedules groups resource 20              |
| scheduled 28                       | selecting                                 |
| policies, browse and retention 20  | NetWorker User for Lotus                  |
|                                    | browse time 39                            |
| R                                  | data compression 32                       |
|                                    | database version 40                       |
| recovery                           | nsrnotesrc                                |
| actions                            | database version 44                       |

```
databases
                  43
   nsrnotesv
       databases
                  34
setting encryption
                  33
                   Т
testing
   scheduled backups
       UNIX 29
       Windows 28
troubleshooting
   backing up large number of files 56
   filename spaces 58
   group in backup script
   invalid time error 58
   linked database files 57
   multiple backup script arguments
                   U
using NetWorker policies
                   ٧
variables
   adding, NetWorker XBSA 77
   encryption 33
   path 23
volume pools
   NetWorker resource 19
volumes required for recovery
                   W
```

wildcards

35